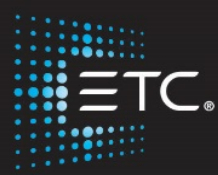

# Busking with the Eos Family of Consoles

### Workbook

V3.0.1

[www.etcconnect.com/education](http://www.etcconnect.com/education)

Released: 2021-04

## Table of Contents:

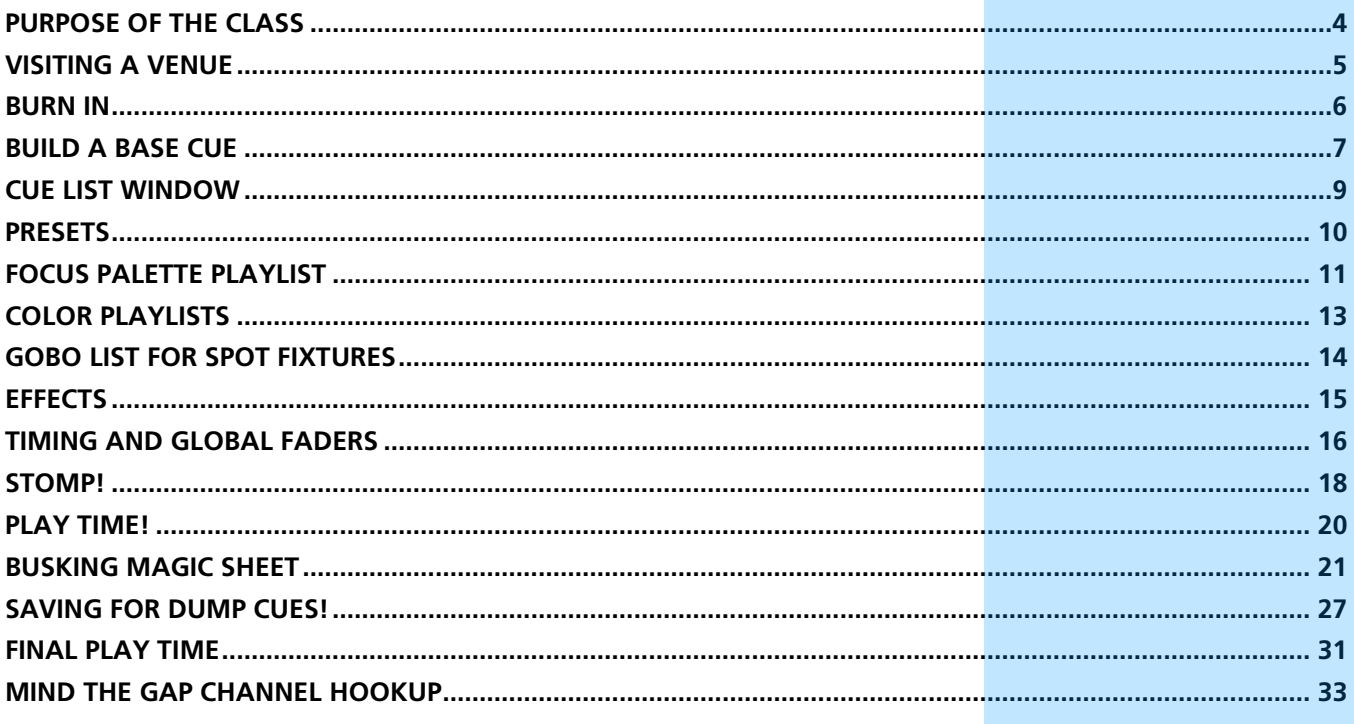

ETC permits the reproduction of materials in this manual only for non-commercial purposes. All other rights are reserved by ETC.

### <span id="page-3-0"></span>Purpose of the Class

Of course, you can busk on the Eos platform. Don't know how? The purpose of this class is to learn the basics of what you might need to program a live show with little prep time. Learn from a master the tricks and tips for approaching non-linear playback by deploying magic sheets, fader configuration options like priority and background priority, fader control options, effects masters, timing masters and more. This session will help you learn how to setup a system and what content you need at your fingertips to be ready for anything.

**Target Audience:** You should be very familiar with Eos Family consoles. You must know how to quickly navigate the system, create snapshots, groups, palettes, and cues. You should understand Direct Selects and Fader properties. Part of the class is building content very quickly. **This is not an entry-level training course!**

#### LEARNING OBJECTIVES:

After completing the class, one should be able to:

- **•** Quickly analyze the rig and current show file to know what you have to work with
- **•** Create building blocks including a base look
- **•** Use Playlists effectively when programming Live
- **•** Layout the faders for quick access to content
- **•** Configure the faders with timing and effect attributes
- **•** What to do when things go wrong.

#### WORKBOOK SYNTAX ANNOTATION

- **Fold •** Syntax and Browser menus
- **• [Brackets]** Face panel buttons
- **{Braces}** Softkeys or buttons on touchscreen
- **• <Angle brackets>** Optional keys or command line text
- **[Next] & [Last]** Keys to be pressed & held simultaneously
- **• «Direct Select»** Direct Select button press
- **MS Object decay** Object on a Magic Sheet

#### **ABBREVIATIONS**

Throughout the book, short cuts or abbreviations are used::

- **G** Group
- **•** CP Color Palette
- **•** FP Focus Palette
- **•** BP Beam Palette
- **•** MS Magic Sheet
- **•** DS Direct Select
- **•** NPs Non-Intensity Parameters

# Visiting a Venue

### <span id="page-4-0"></span>BUSKING DEFINITION

Creating lighting looks, most of the time, on the fly…lighting improvised

GETTING FAMILIAR WITH THE RIG AND FILE

Open the file: *Eos Family Busking Rev B 2020-06-01.esf2*

Take 15 minutes to learn the venue rig, the file, and add any tricks you may want.

Using the Magic Sheet, review the systems

- **•** Bring the FOH Movers to Full, Pan & Tilt, orientation?
- **•** OH Spots to Full, Pan & Tilt, orientation?
- **•** LED Tab check groups
- **•** Cyc Tab check groups notice the Pixel Map option
- **•** Effects Tab
- **•** Rig Tab become familiar with the rig

What should they be looking for?

- **•** Macros
- **•** Palettes
- **•** Presets
- **•** Effects
- **•** Magic Sheets

What is worth adding if there is time?

- **•** Single Shot effects
- **•** Groups
- **•** Playlists
- **•** Base Cues
- **•** Timing
- **•** Faders

What are things you don't want to change?

- **•** Patch
- **•** Invert pan/tilt…

What is destructive and why you don't want to hurt the person who will be back tomorrow….

- **•** Moving / Overwriting
- **•** Save-As a new show

### Burn In

### <span id="page-5-0"></span>READY? GO!

Song for the morning: "We Shot the Moon" – Love and Fear. Let's jump right in and busk a piece of music. The song will be played 3 times back to back. The job is to set up and then busk this song after 15 minutes. The 15 minutes starts when the song starts. **Start a timer. Go!**

\_\_\_\_\_\_\_\_\_\_\_\_\_\_\_\_\_\_\_\_\_\_\_\_\_\_\_\_\_\_\_\_\_\_\_\_\_\_\_\_\_\_\_\_\_\_\_\_\_\_\_\_\_ \_\_\_\_\_\_\_\_\_\_\_\_\_\_\_\_\_\_\_\_\_\_\_\_\_\_\_\_\_\_\_\_\_\_\_\_\_\_\_\_\_\_\_\_\_\_\_\_\_\_\_\_\_ \_\_\_\_\_\_\_\_\_\_\_\_\_\_\_\_\_\_\_\_\_\_\_\_\_\_\_\_\_\_\_\_\_\_\_\_\_\_\_\_\_\_\_\_\_\_\_\_\_\_\_\_\_

\_\_\_\_\_\_\_\_\_\_\_\_\_\_\_\_\_\_\_\_\_\_\_\_\_\_\_\_\_\_\_\_\_\_\_\_\_\_\_\_\_\_\_\_\_\_\_\_\_\_\_\_\_ \_\_\_\_\_\_\_\_\_\_\_\_\_\_\_\_\_\_\_\_\_\_\_\_\_\_\_\_\_\_\_\_\_\_\_\_\_\_\_\_\_\_\_\_\_\_\_\_\_\_\_\_\_ \_\_\_\_\_\_\_\_\_\_\_\_\_\_\_\_\_\_\_\_\_\_\_\_\_\_\_\_\_\_\_\_\_\_\_\_\_\_\_\_\_\_\_\_\_\_\_\_\_\_\_\_\_

\_\_\_\_\_\_\_\_\_\_\_\_\_\_\_\_\_\_\_\_\_\_\_\_\_\_\_\_\_\_\_\_\_\_\_\_\_\_\_\_\_\_\_\_\_\_\_\_\_\_\_\_\_ \_\_\_\_\_\_\_\_\_\_\_\_\_\_\_\_\_\_\_\_\_\_\_\_\_\_\_\_\_\_\_\_\_\_\_\_\_\_\_\_\_\_\_\_\_\_\_\_\_\_\_\_\_ \_\_\_\_\_\_\_\_\_\_\_\_\_\_\_\_\_\_\_\_\_\_\_\_\_\_\_\_\_\_\_\_\_\_\_\_\_\_\_\_\_\_\_\_\_\_\_\_\_\_\_\_\_

\_\_\_\_\_\_\_\_\_\_\_\_\_\_\_\_\_\_\_\_\_\_\_\_\_\_\_\_\_\_\_\_\_\_\_\_\_\_\_\_\_\_\_\_\_\_\_\_\_\_\_\_\_ \_\_\_\_\_\_\_\_\_\_\_\_\_\_\_\_\_\_\_\_\_\_\_\_\_\_\_\_\_\_\_\_\_\_\_\_\_\_\_\_\_\_\_\_\_\_\_\_\_\_\_\_\_ \_\_\_\_\_\_\_\_\_\_\_\_\_\_\_\_\_\_\_\_\_\_\_\_\_\_\_\_\_\_\_\_\_\_\_\_\_\_\_\_\_\_\_\_\_\_\_\_\_\_\_\_\_

\_\_\_\_\_\_\_\_\_\_\_\_\_\_\_\_\_\_\_\_\_\_\_\_\_\_\_\_\_\_\_\_\_\_\_\_\_\_\_\_\_\_\_\_\_\_\_\_\_\_\_\_\_ \_\_\_\_\_\_\_\_\_\_\_\_\_\_\_\_\_\_\_\_\_\_\_\_\_\_\_\_\_\_\_\_\_\_\_\_\_\_\_\_\_\_\_\_\_\_\_\_\_\_\_\_\_

### **AFTFRMATH**

Let's play the song one more time. Go ahead and busk it again. Let's discuss what happened.

- **•** What went wrong and what went right?
- **•** How did that feel?
- **•** What were you trying to achieve?
- **•** Why did you go about it that way?
- **•** What went well? What went horribly wrong?

## <span id="page-6-0"></span>Build a Base Cue

### DEFINE LAYOUT AND BASE LOOKS AND PILE-ONS

Layout \_\_\_\_\_\_\_\_\_\_\_\_\_\_\_\_\_\_\_\_\_\_\_\_\_\_\_\_\_\_\_\_\_\_\_\_\_\_\_\_\_\_\_\_\_\_\_\_\_\_\_\_\_\_\_

Base look \_\_\_\_\_\_\_\_\_\_\_\_\_\_\_\_\_\_\_\_\_\_\_\_\_\_\_\_\_\_\_\_\_\_\_\_\_\_\_\_\_\_\_\_\_\_\_\_\_\_\_\_ \_\_\_\_\_\_\_\_\_\_\_\_\_\_\_\_\_\_\_\_\_\_\_\_\_\_\_\_\_\_\_\_\_\_\_\_\_\_\_\_\_\_\_\_\_\_\_\_\_\_\_\_\_

Pile-on \_\_\_\_\_\_\_\_\_\_\_\_\_\_\_\_\_\_\_\_\_\_\_\_\_\_\_\_\_\_\_\_\_\_\_\_\_\_\_\_\_\_\_\_\_\_\_\_\_\_\_\_\_\_\_

#### Why build a base cue?

- **•** Always somewhere to go back to.
- **•** Built in transitions.
- **•** Multiple base cues for different colors, different feels or moods

\_\_\_\_\_\_\_\_\_\_\_\_\_\_\_\_\_\_\_\_\_\_\_\_\_\_\_\_\_\_\_\_\_\_\_\_\_\_\_\_\_\_\_\_\_\_\_\_\_\_\_\_\_

### START BIG. GET LIGHT ON THE STAGE

### USING THE CYC MAGIC SHEET (MS)

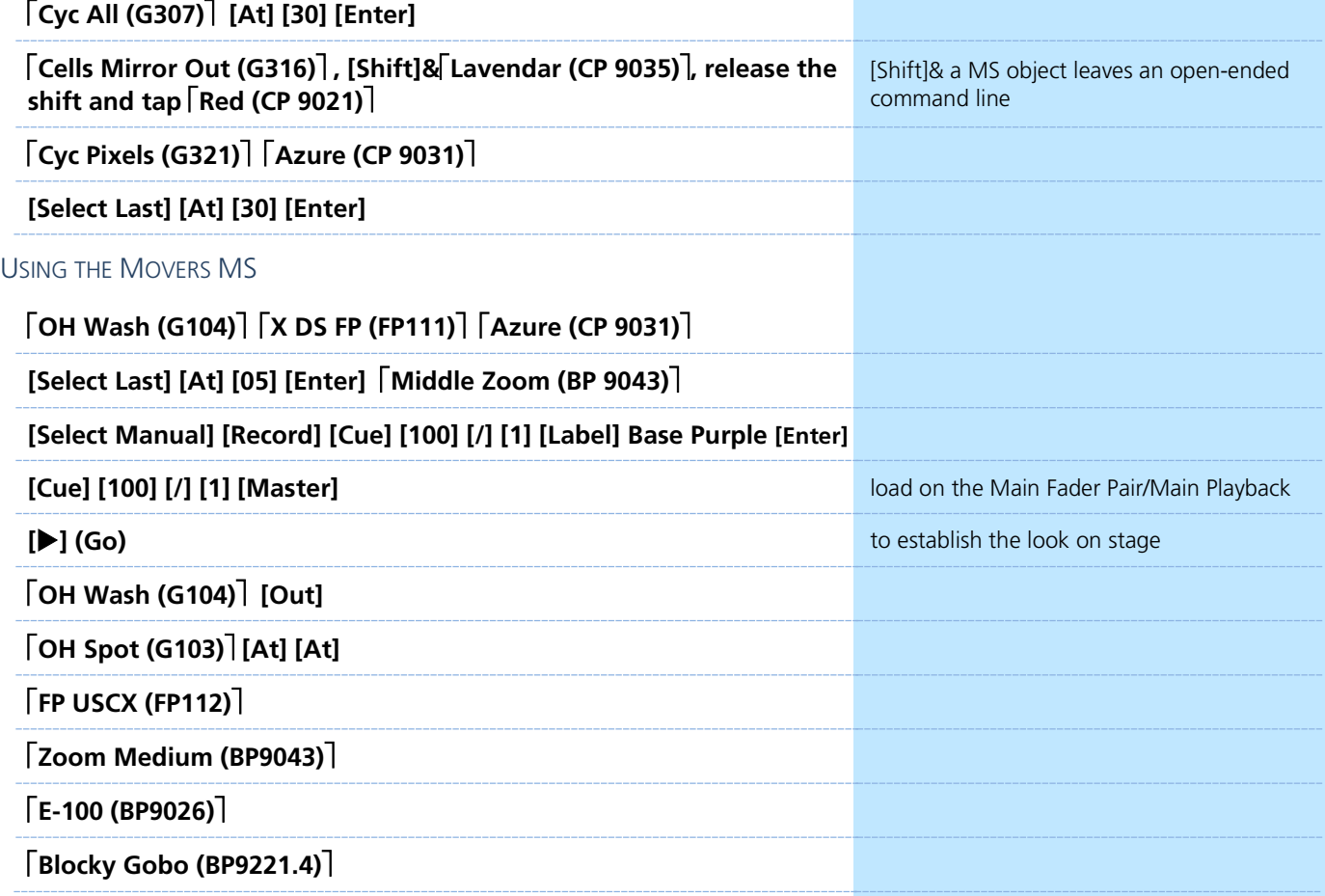

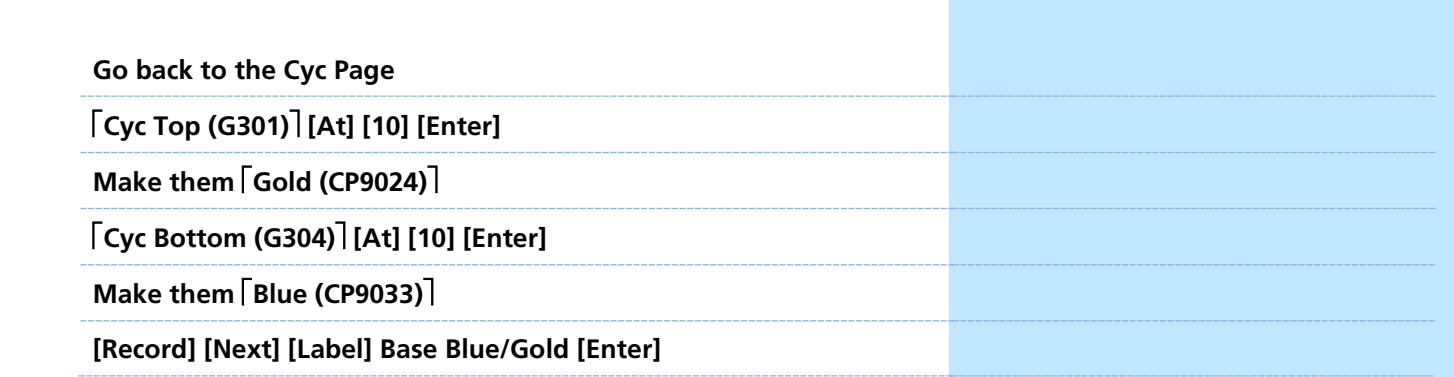

Why multiples?

- **•** Why not?
- **•** You can use for each song or use them all in one song?!

Where do you populate it?

- **•** Main Playback. Why?
- **•** Easy double timing.
- **•** Shift Go and Back & Recorded time.

# **N** Cue List Window

### <span id="page-8-0"></span>OPEN THE CUE LIST INDEX

**[Cue] [Cue]** Should be looking at Cue List 100

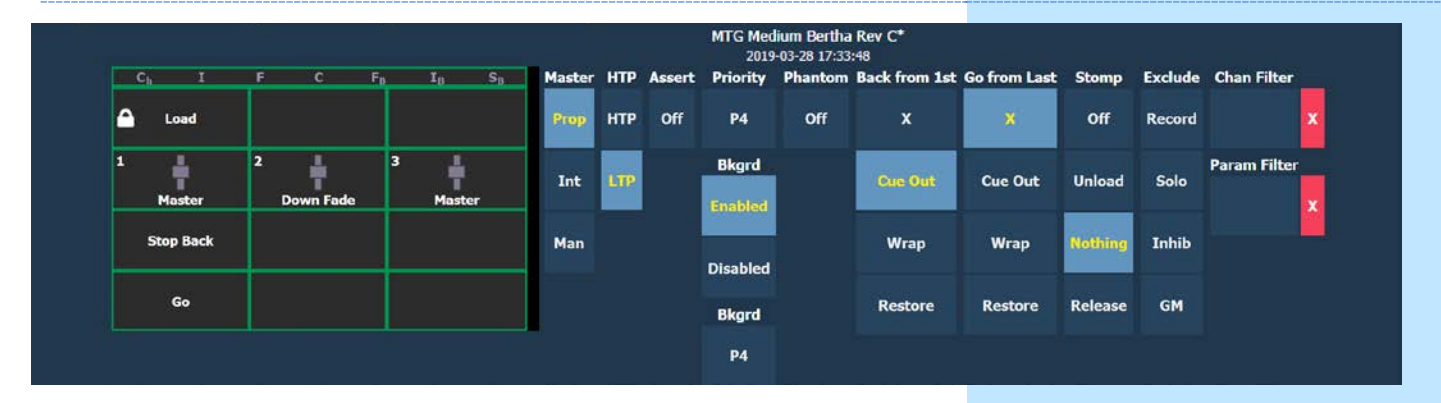

#### GO FROM LAST/ BACK FROM FIRST - WRAP? MAYBE? YES!

While busking you don't want to have to worry about which direction you are going. You want to make sure a change happens when you want it to happen.

#### **Set {Back From First} and {Go From Last} to {Wrap}**

#### **PRIORITIES**

The software allows control of the same channels with different targets. Priority is used to protect values from being affected by other targets that have a lower priority level. They will, however, still be impacted by manual control, grandmaster, blackout, park instructions, or other playback faders and submasters at the same or higher priority.

There are 10 levels of Priority: 1 is lowest, 10 is highest, default is 4.

A base cue would be a good example of a higher priority, something that you can come back to when you need to. Whereas a strobe effect would be an example of a lower priority.

FOREGROUND VS BACKGROUND.

- − Low Foreground so overrides will work.
- − High background so if overrides are dumped, control is released to the Cue

#### **Set Priority to P3.**

#### **Set Bkgrd Priority to P8.**

As a general rule never do the lowest or highest priority so that you have one extra step in case you need to add something later that is higher or lower without having to redo all of the priorities. Good practice is to leave two places on either end for flexibility.

Might be a good time to check the back timing in settings and adjust that if you feel it is necessary.

### Presets

### <span id="page-9-0"></span>RECORD A BAND FRONT LIGHT PRESET

You will probably use it later.

At this point, the band will feel like they can be seen so now you have some leeway to build if they are doing a soundcheck.

Start by seeing if the Focus Palettes that exist work for you or if they get you close. Time saving effort!

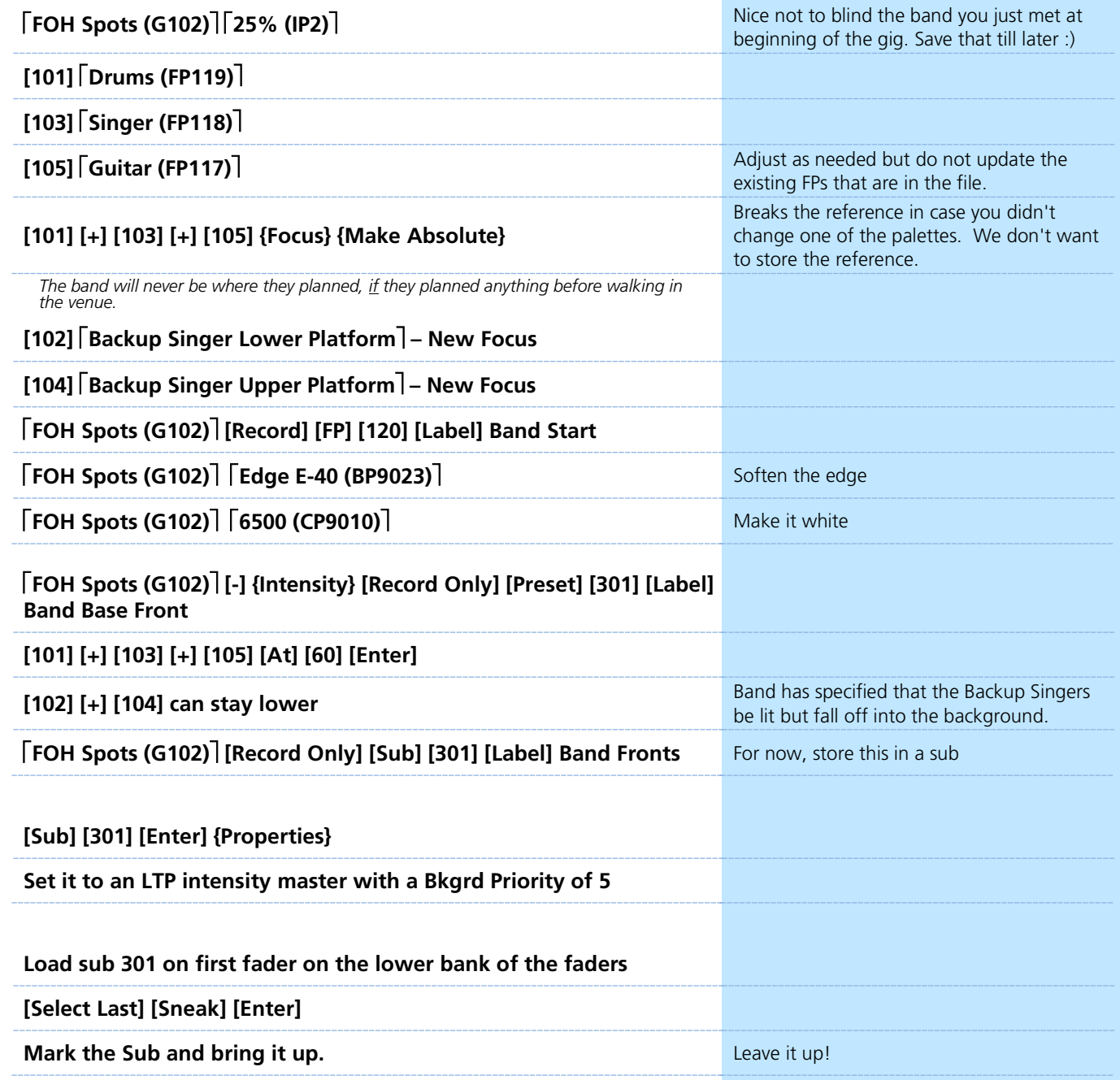

## **Focus Palette Playlist**

<span id="page-10-0"></span>Why use playlists?

- **•** Quick.
- **•** Flexible with filters.

### **Be Sitting in Cue 100/2**

Let's look at the Focus Palettes that exist for the OH Washes.

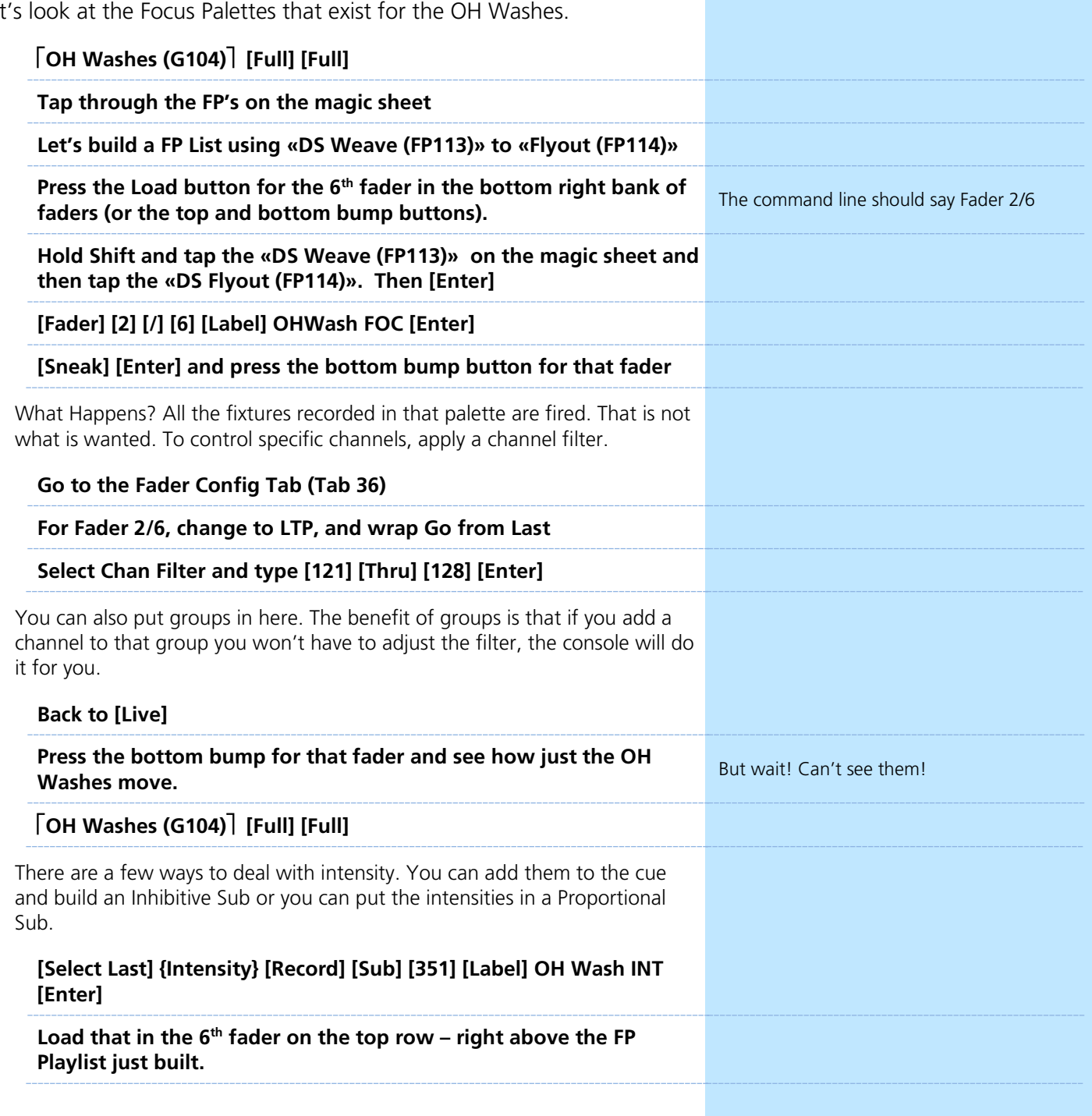

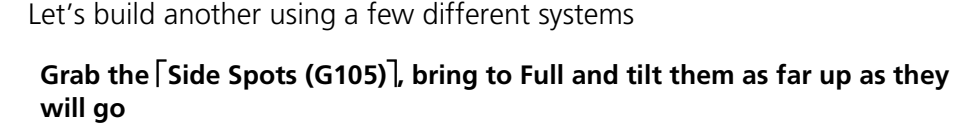

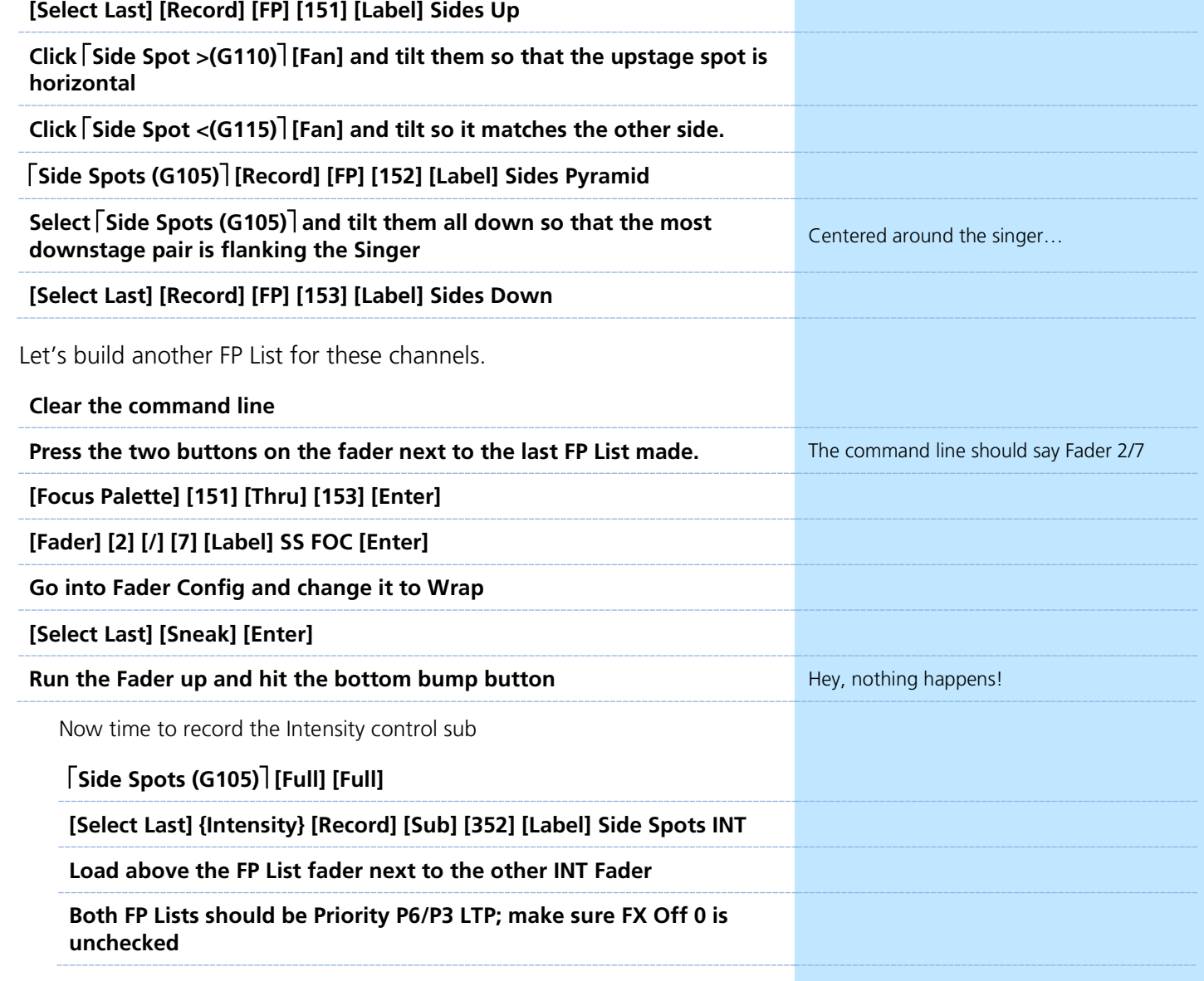

# **D** Color Playlists

<span id="page-12-0"></span>It is easy to build a playlist for some color transitions. Keep it simple for each song. There is no need to go farther than three colors.

### **Make sure to release the FP playlists – top bump button on each fader**

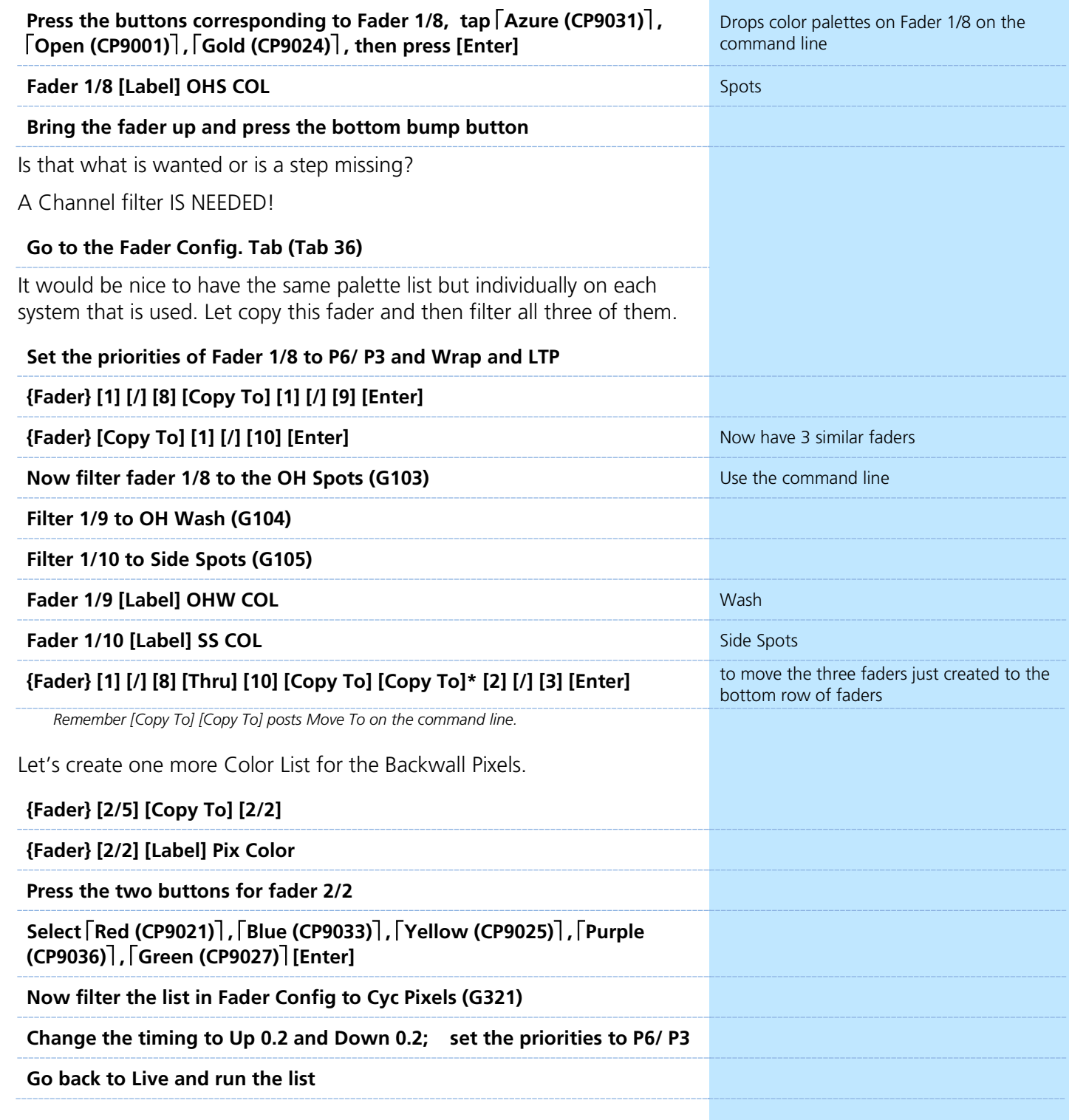

# <span id="page-13-0"></span>**B** Gobo List for Spot Fixtures

In order to add quick access to texture, let's build a Beam Palette list for our gobos.

First let's move our Front Light Sub to a different Fader. Because it is on and plunging the band into darkness wouldn't be appropriate, load it on Fader 1/10 first.

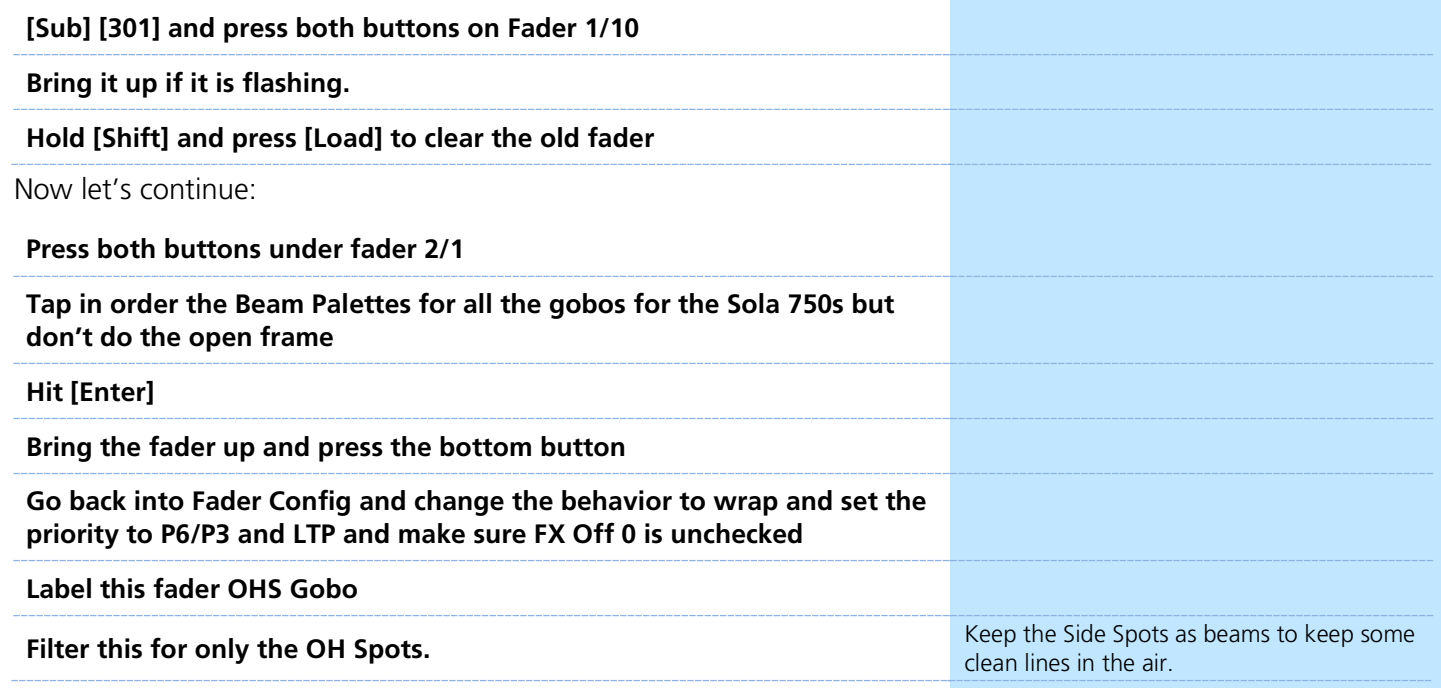

# $\blacktriangleright$  Effects

<span id="page-14-0"></span>With a good base, some effects are needed in addition to all this. A good idea would be to build some presets to house the effects. Then build a preset FX list. This is more useful than building one submaster for one instance. These can be built in Blind so that only the effect data and not the position data is recorded.

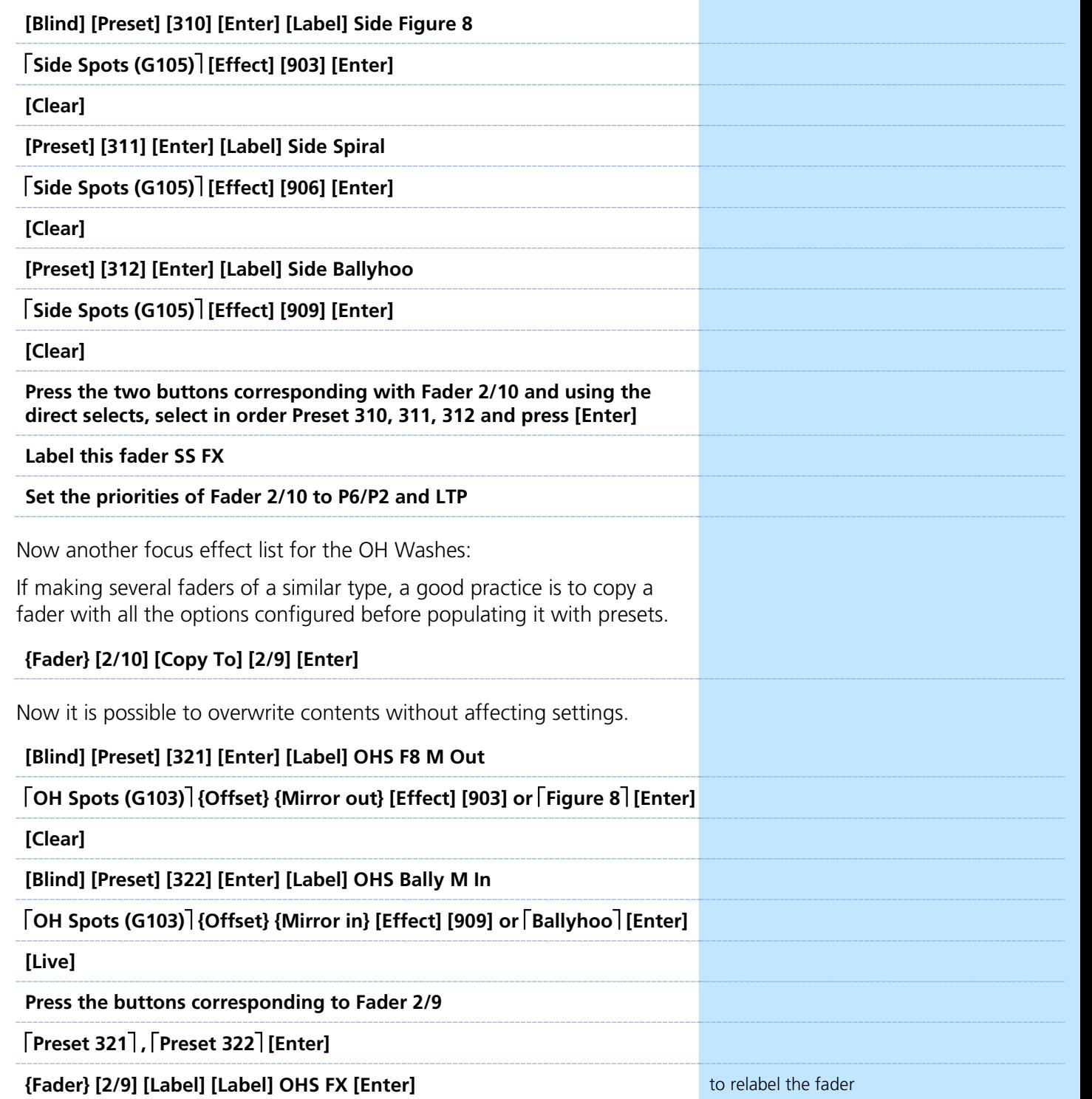

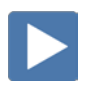

# <span id="page-15-0"></span>Timing and Global Faders

Hitting the bump button to step through the playlist, you see that everything snaps to place, and when the playlist is released, it also snaps home or to its background state. That may be what you want for some looks, but for most, maybe easing into the change even if they need to go in quickly might be a better option.

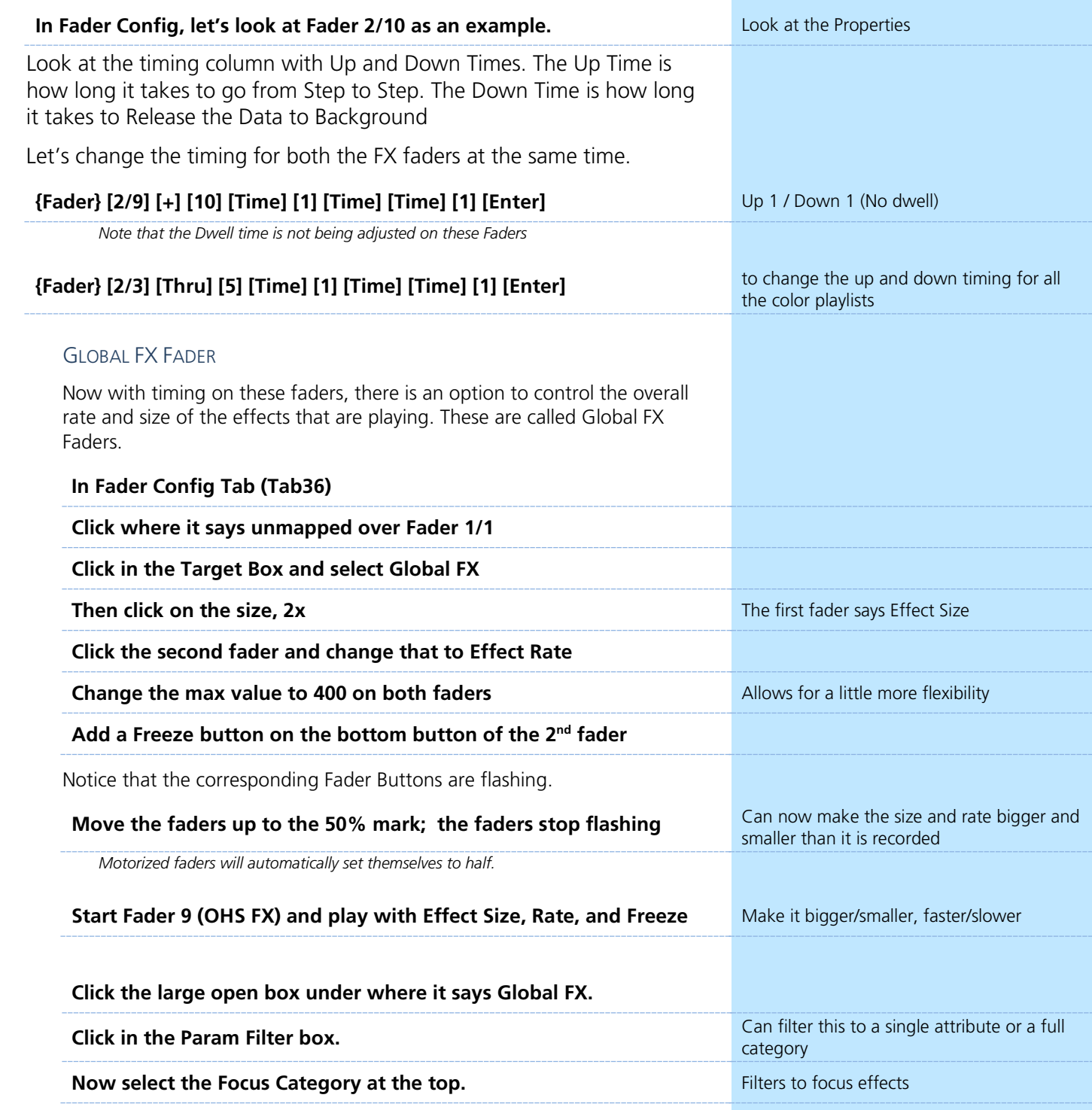

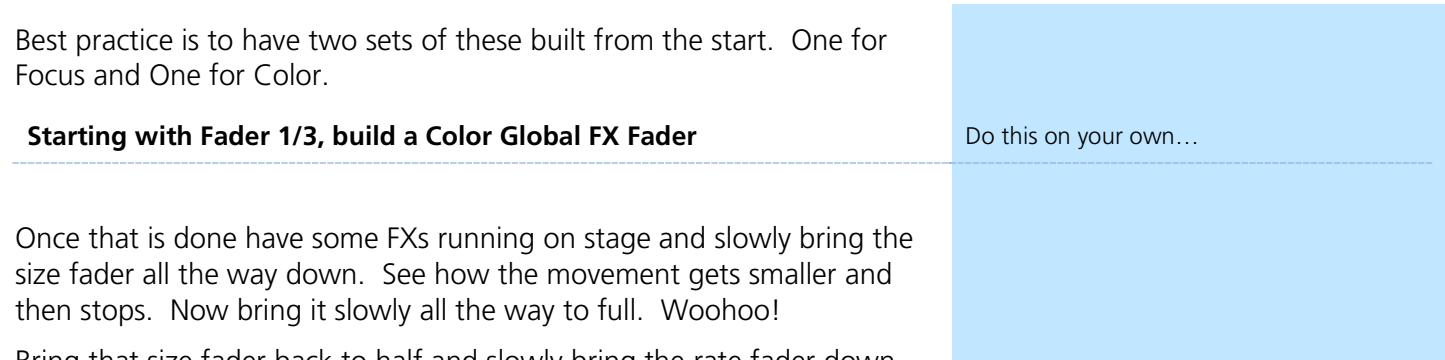

Bring that size fader back to half and slowly bring the rate fader down. Watch how the fixtures slow down and then stop wherever they are. Now bring the Rate Fader all the way up. Woohoo!

# <span id="page-17-0"></span>Stomp!

Everyone needs a few fast fire effects that can be triggered at any point. Some examples may be a strobe, an open white flash, and a scenic wipe.

To keep our fader layout, it makes sense to move Sub 301 to Fader 1/5

Populate it first and then remove the old one.

Use the backwall pixels for maximum oomph.

### **STROBE** Let's build a quick LED Random Strobe **[Effect] [Effect] [981] [Enter] Choose {Linear} [Label] LED Random Strobe Click {Edit} Click {Patterns} and select {Random}, the last option** Till you get something that you like **Click {Apply} Change the Cycle time to 0.2 Go to [Live] Select Cyc Pixels Random Group (G323) from the Cyc MS and hit [Effect] [981] [Enter]** Nice! **[Select Last] {Intensity} [Record] [Sub] [302] [Label] Pix Strobe [Enter] Load to Fader 1/8 [Sub] [302] [Enter] {Properties} Set it to LTP with a Priority of P9/P2, LTP, set the Dwell to Man and Exclude from Rec** Priority set to override everything **[Clear] [Sneak] [Enter]**

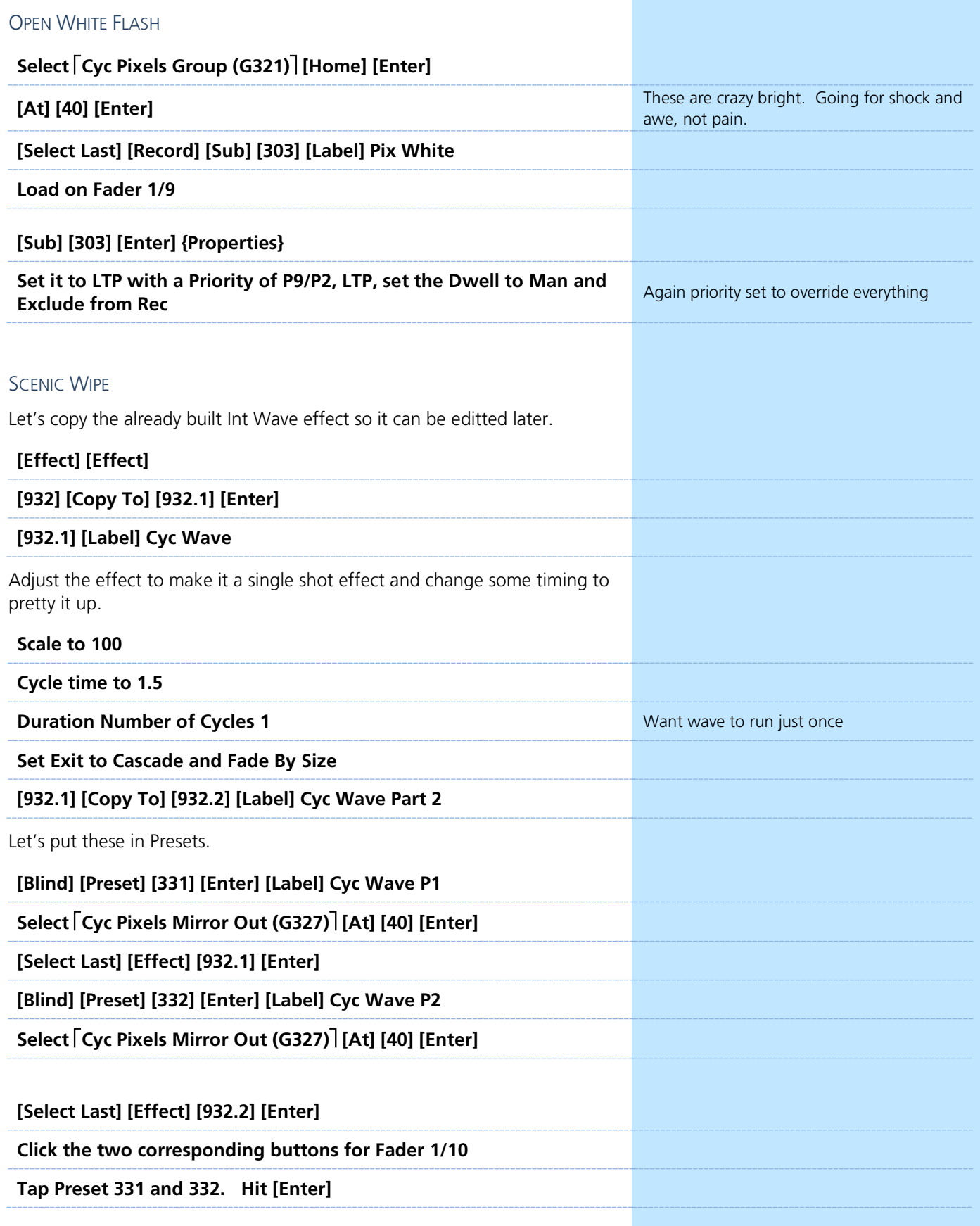

There are now two presets with two effects with the same data in them. This will allow us to fire the effect before the last one completes for some fun flexibility.

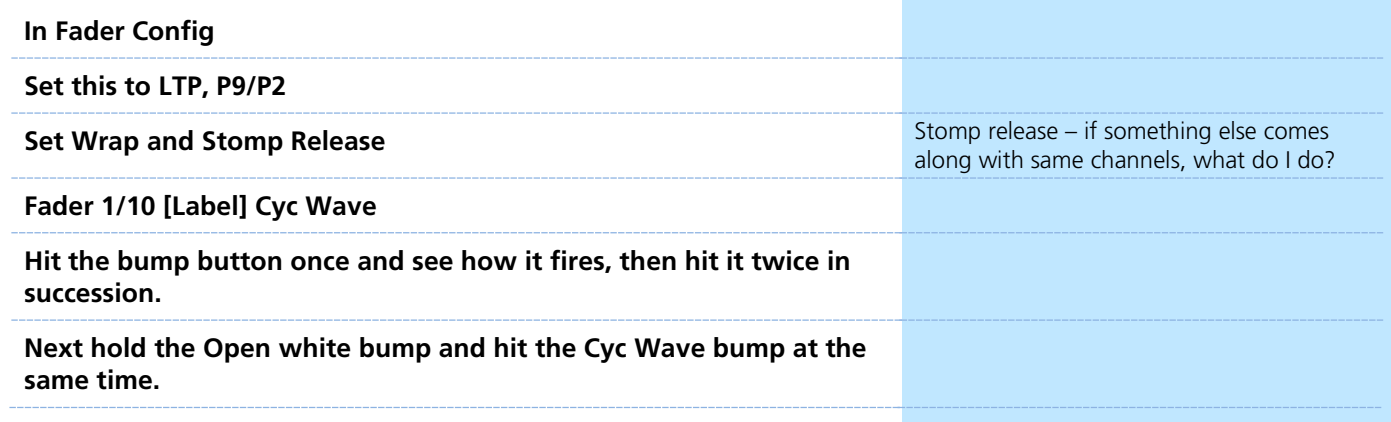

## <span id="page-19-0"></span>Play Time!

The song will be played twice. You should play around with all the new toys. Have some fun.

### <span id="page-20-0"></span>Busking Magic Sheet

Let's look at an example of a magic sheet for busking. This is just one example built specifically for manual control - changing lights live on stage without recording the data. In order to do this, a magic sheet is needed that enables changes to information very quickly.

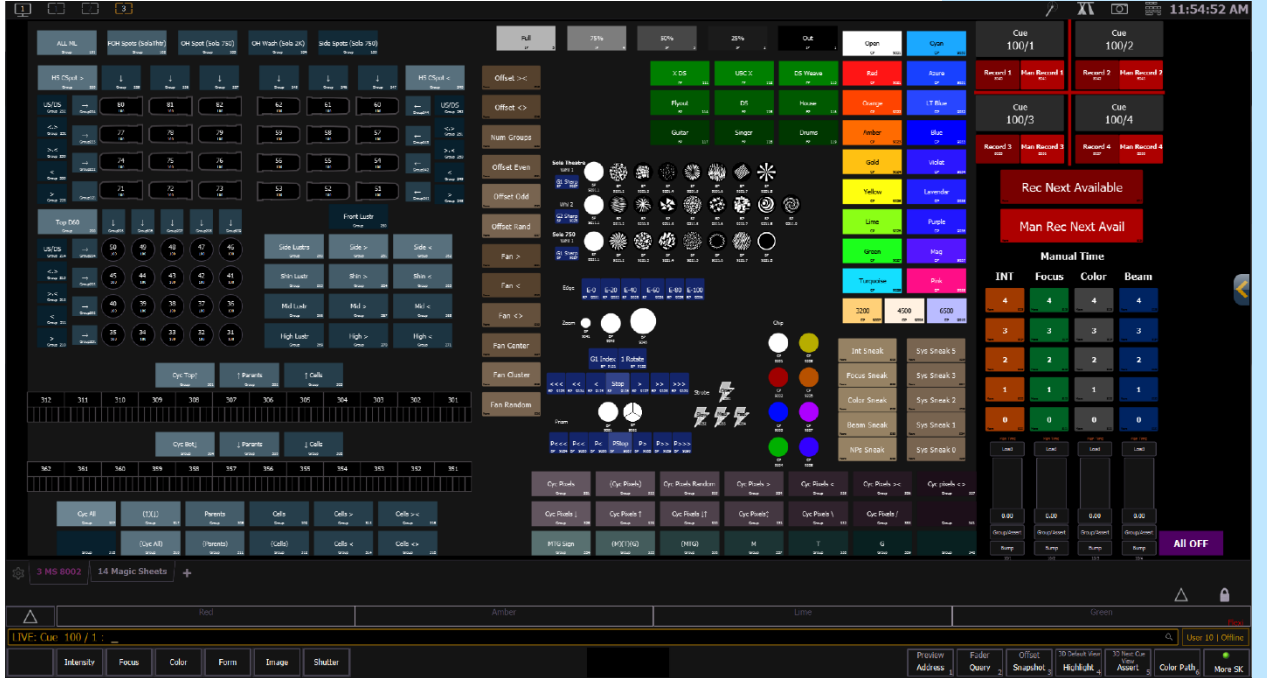

Most of this magic sheet should look familiar to you. Parts of other magic sheets in the file have been taken and copied into this magic sheet to keep all the necessary tools on one page so that while you are busking you are not changing magic sheet pages as much.

This is a quick way to create the control surface you need with the tool sets already built.

#### A QUICK REVIEW.

To do this you would go into the magic sheets that are already created and make sure you group the objects you want to copy then CTRL-C. Close the chevron and edit the new magic sheet and CTRL-V to paste the objects in a new magic sheet. Grouping the objects will preserve the target numbers so you won't have to renumber all the copied objects.

There is no reason to rebuild all the data if it's in the file already.

Looking at this Magic Sheet, keep your workflow in mind.

### **Snapshot 103.1 Enter** MS 8004 Effects and MS 8002 "Busking"

### WORK FLOW

What is the first thing you do?

- **•** Select the Channels
- **•** Offset or fan
- **•** Intensity
- **•** NP Modifiers

This may not be the way your mind works.

Maybe you want to make all the adjustments to the NP's, then bring up the intensity.

Maybe you want to make all the changes and then use offsets and fans just for FX selections.

That's OK! Figure out a layout and workflow that works for you. There is no right answer here. The right answer is a page that helps you get the information on stage as fast as possible.

Now let's look at the magic sheet a little closer.

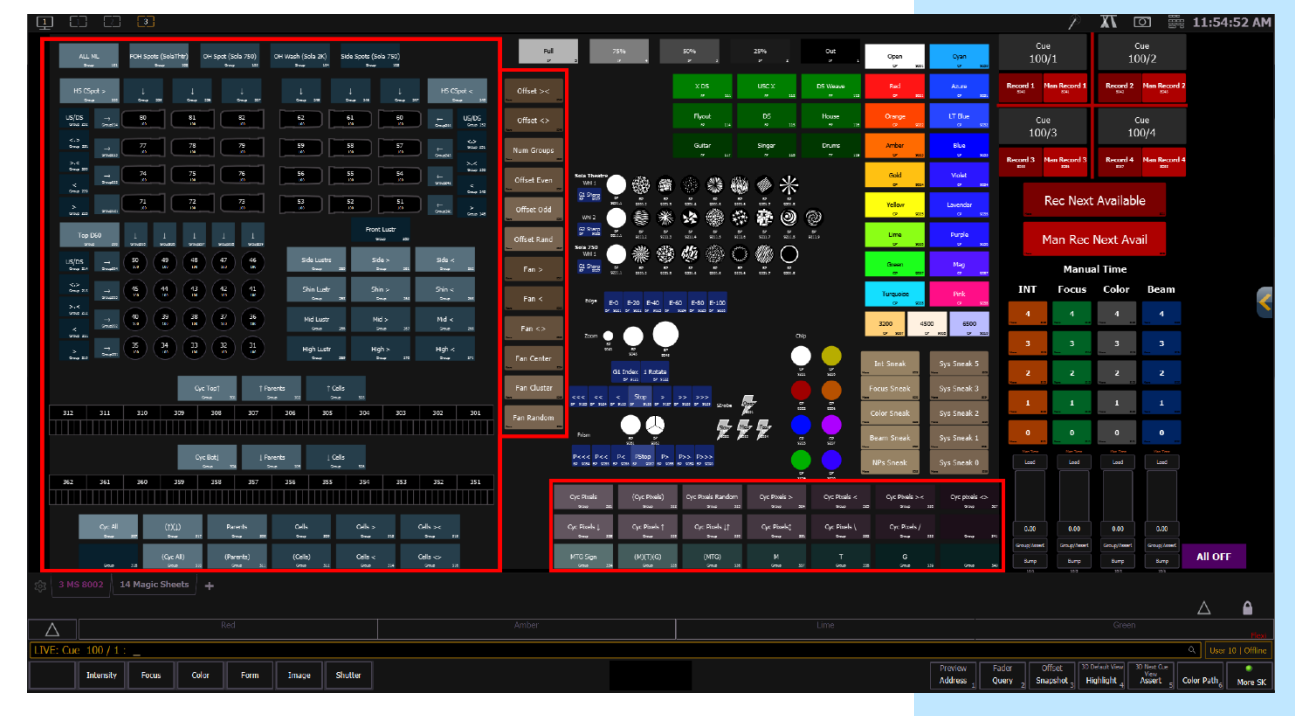

#### CHANNEL AND GROUP SELECTIONS WITH OFFSET AND FAN MACROS

#### INTENSITY CONTROL

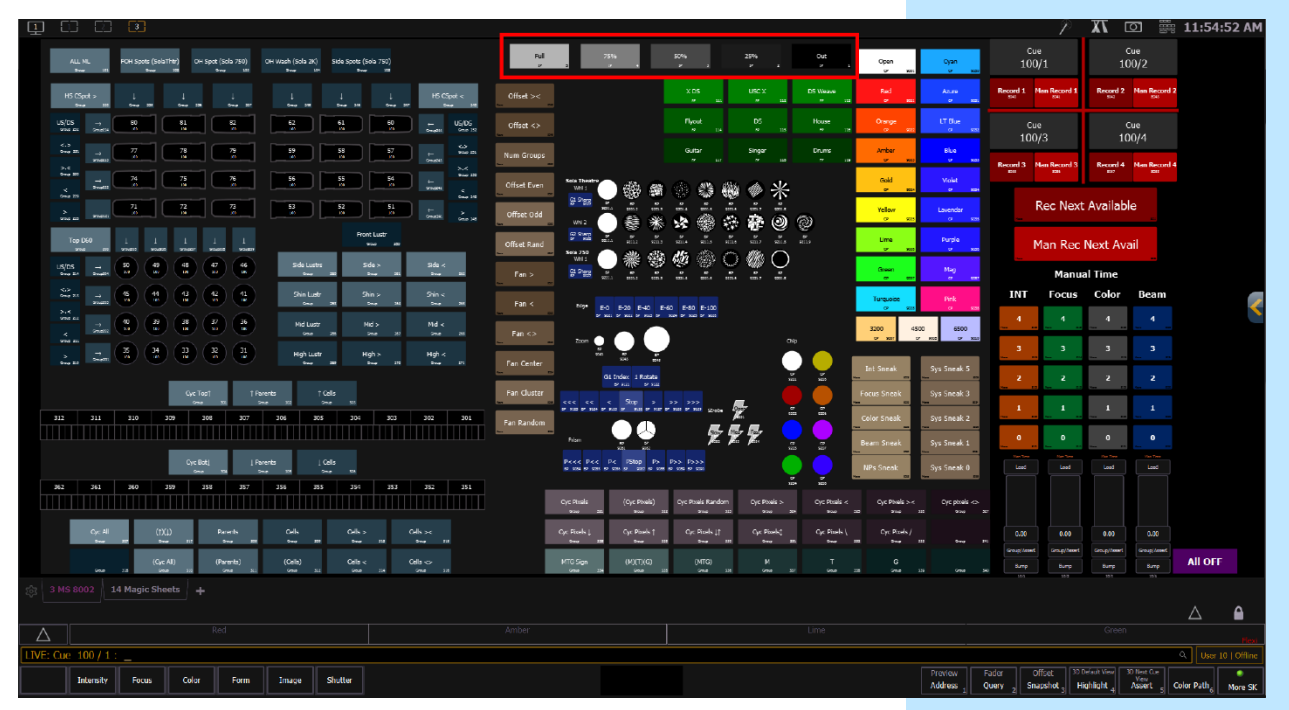

NP MODIFIERS: FOCUS, COLOR, BEAM

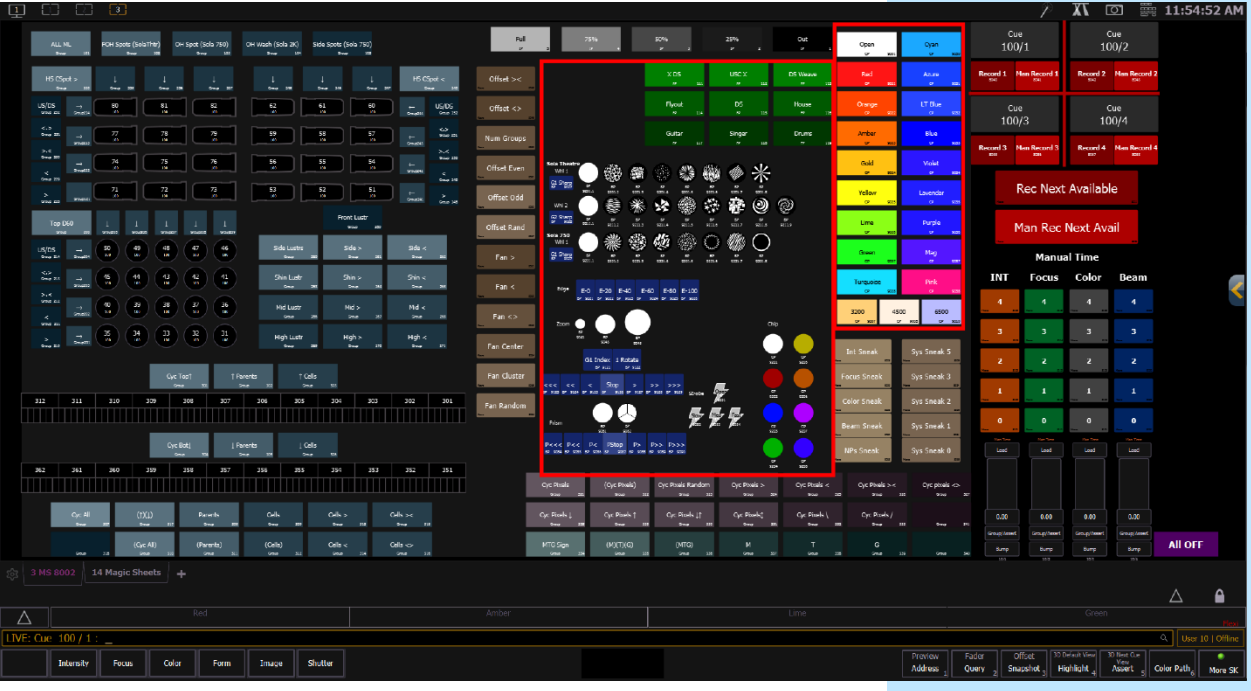

### SYSTEM CONTROL OPTIONS

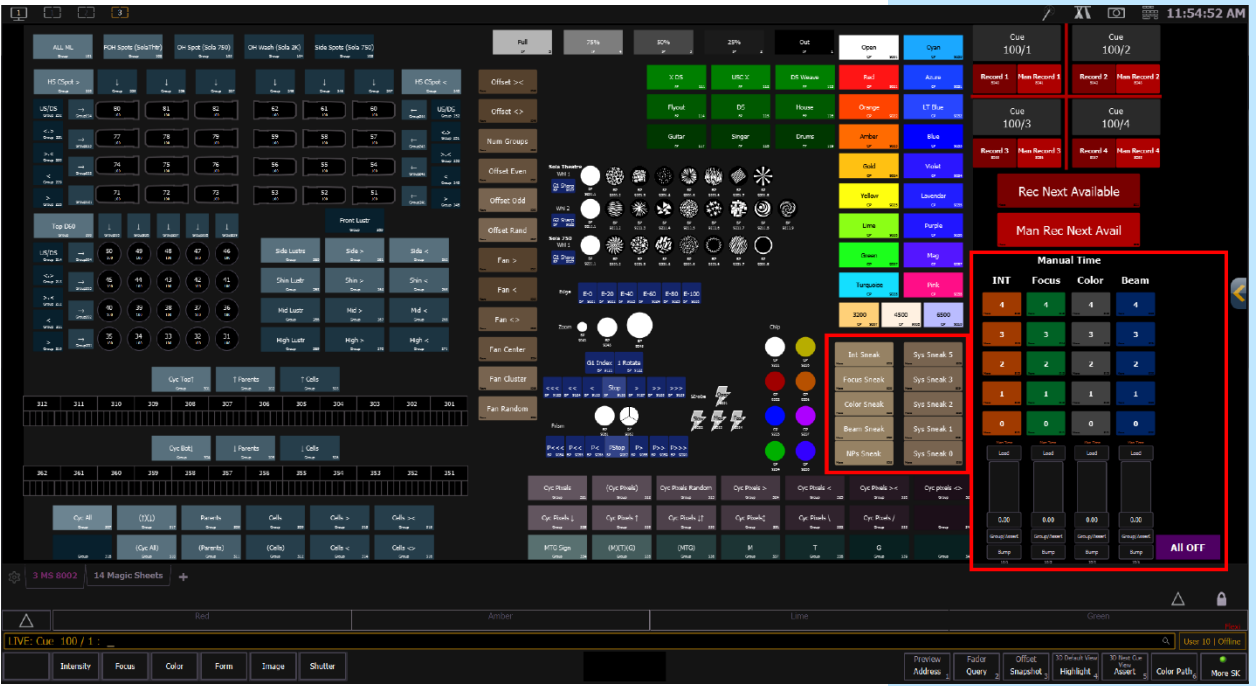

#### SNEAK OPTIONS

On the left is a column of Sneak buttons that sneak individual categories.

Do the following without touching the keypad, only using the touch screen.

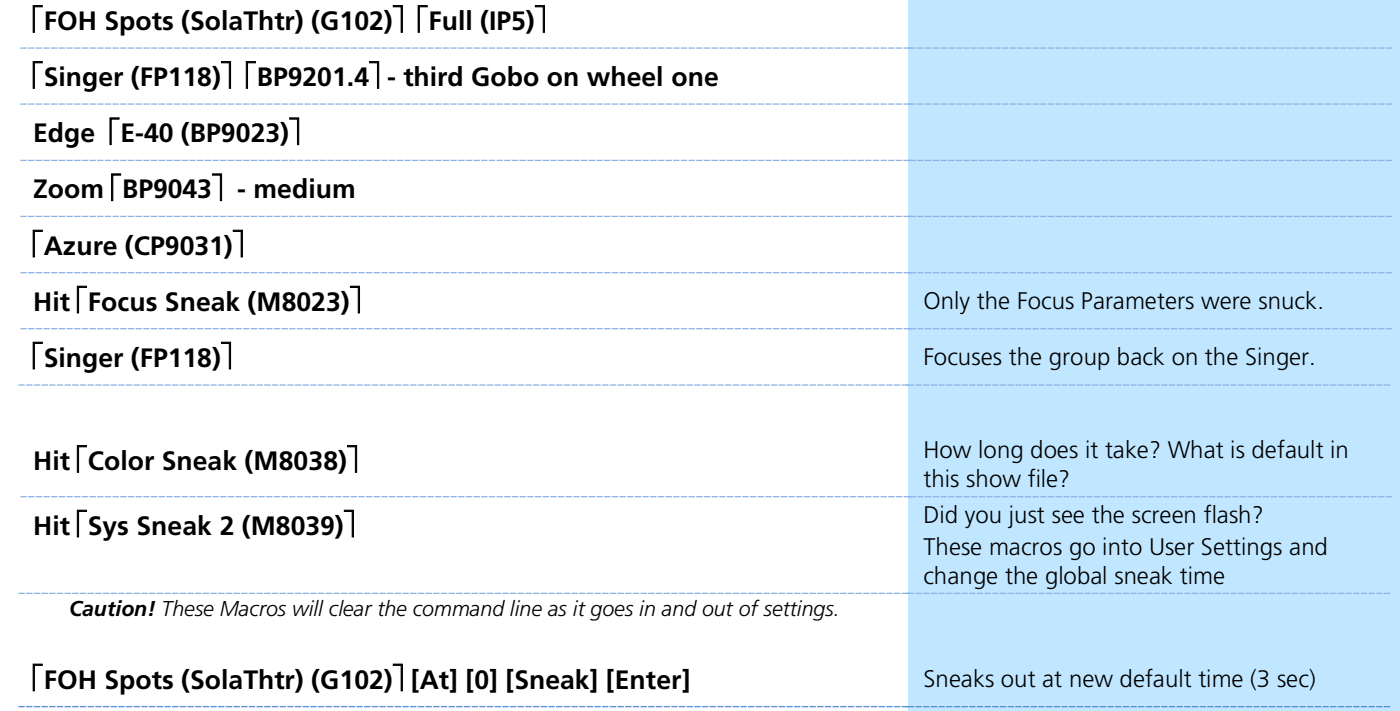

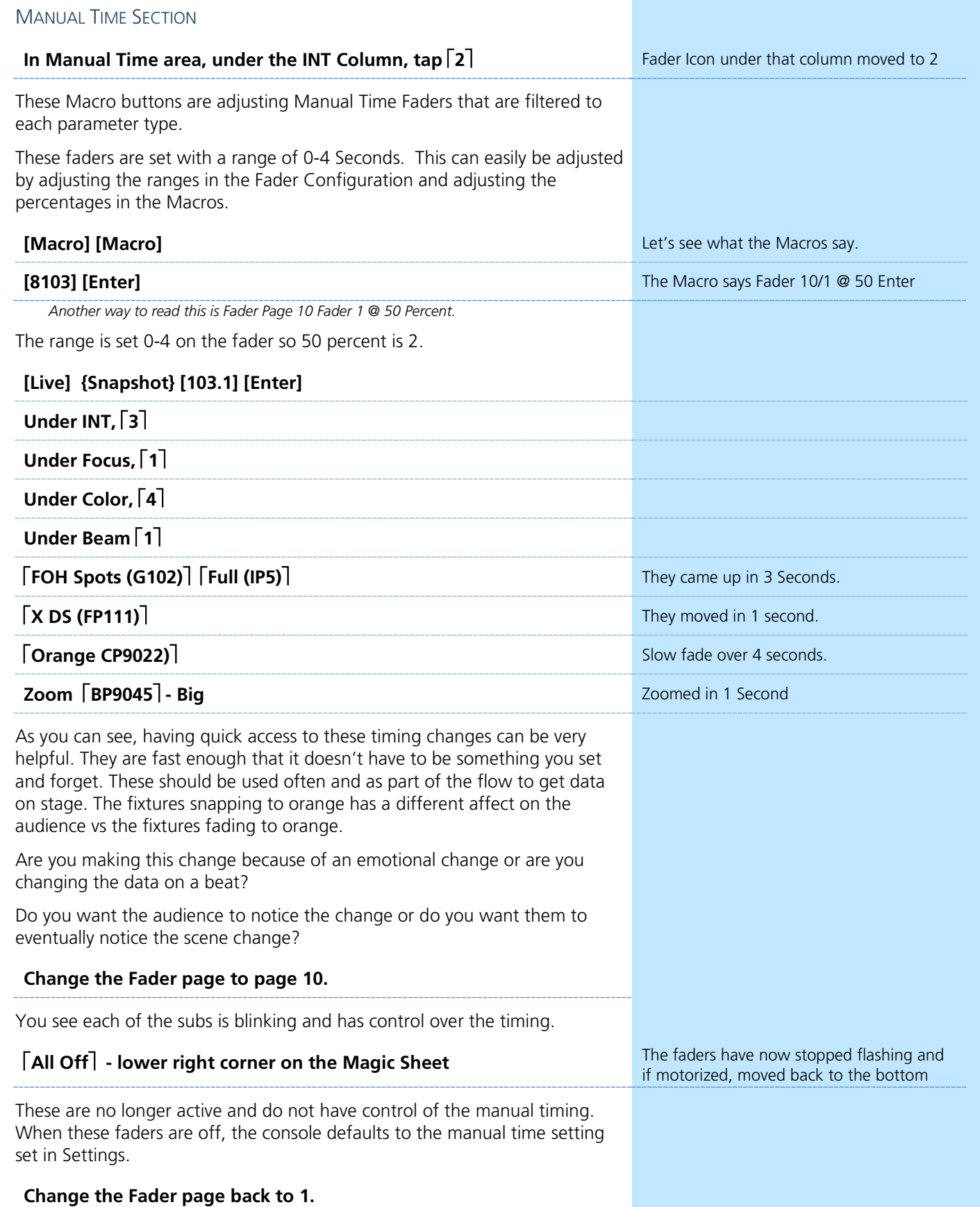

### PLAY TIME

Before talking about the last section of the magic sheet, it's time to play around a little.

- **•** Use the tools created to change the scene as the song is playing.
- **•** Be QUICK about it.
- **•** If you have a thought, execute it, don't over think it.
- **•** Keep it simple.
- **•** This is all about being fast.
- **•** If it's not pretty, you have the rest of the song to make what's on stage pretty. The first song is always going to be rough. Maybe even the first set?!

\_\_\_\_\_\_\_\_\_\_\_\_\_\_\_\_\_\_\_\_\_\_\_\_\_\_\_\_\_\_\_\_\_\_\_\_\_\_\_\_\_\_\_\_\_\_\_\_\_\_\_\_\_ \_\_\_\_\_\_\_\_\_\_\_\_\_\_\_\_\_\_\_\_\_\_\_\_\_\_\_\_\_\_\_\_\_\_\_\_\_\_\_\_\_\_\_\_\_\_\_\_\_\_\_\_\_

\_\_\_\_\_\_\_\_\_\_\_\_\_\_\_\_\_\_\_\_\_\_\_\_\_\_\_\_\_\_\_\_\_\_\_\_\_\_\_\_\_\_\_\_\_\_\_\_\_\_\_\_\_ \_\_\_\_\_\_\_\_\_\_\_\_\_\_\_\_\_\_\_\_\_\_\_\_\_\_\_\_\_\_\_\_\_\_\_\_\_\_\_\_\_\_\_\_\_\_\_\_\_\_\_\_\_

\_\_\_\_\_\_\_\_\_\_\_\_\_\_\_\_\_\_\_\_\_\_\_\_\_\_\_\_\_\_\_\_\_\_\_\_\_\_\_\_\_\_\_\_\_\_\_\_\_\_\_\_\_ \_\_\_\_\_\_\_\_\_\_\_\_\_\_\_\_\_\_\_\_\_\_\_\_\_\_\_\_\_\_\_\_\_\_\_\_\_\_\_\_\_\_\_\_\_\_\_\_\_\_\_\_\_

\_\_\_\_\_\_\_\_\_\_\_\_\_\_\_\_\_\_\_\_\_\_\_\_\_\_\_\_\_\_\_\_\_\_\_\_\_\_\_\_\_\_\_\_\_\_\_\_\_\_\_\_\_ \_\_\_\_\_\_\_\_\_\_\_\_\_\_\_\_\_\_\_\_\_\_\_\_\_\_\_\_\_\_\_\_\_\_\_\_\_\_\_\_\_\_\_\_\_\_\_\_\_\_\_\_\_

- **•** Get your bearings and get some lights on and play around with bouncing through colors to the beat.
- **•** Add some Effects.
- **•** Don't forget about the timing buttons!

#### CHANGE SONG.

Let's try a different song. After three times. Stop the music.

- **•** How did that feel?
- **•** What worked and what didn't work
- **•** Did you feel like you were missing anything?
- **•** What would you have changed on this magic sheet?

# <span id="page-26-0"></span>Saving for Dump Cues!

While busking, did you feel like you wanted to record some of the looks you built to get back to them quickly later in the song? Maybe you really liked what you did for the chorus or verse? Maybe the base cue you started with should have morphed throughout the song and you wanted a different place for all the lights to go back to.

The last part of magic sheet is where there are macros to record and access dump cues.

This are lovingly refered to as dump cues because it doesn't necessarily matter what cues they are; they are just places to dump data into.

Let's take a look at Magic Sheet 8002 "Busking".

RECORD CONTROLS

### **[Clear] [Sneak] [Enter] [Go to Cue] [Out] {Enter] <b>Start with a blank canvas [Clear] Start with a blank canvas**

offset  $\triangle$  $\mathbb{R}^n$ -9.1  $\frac{US(OS)}{US(OS)}$  $\begin{tabular}{|c|c|c|c|c|} \hline $\mathbf{3}$ & $\mathbf{5}$ \\ \hline $\mathbf{4}$ & $\mathbf{1}$ & $\mathbf{1}$ \\ \hline $\mathbf{5}$ & $\mathbf{1}$ & $\mathbf{1}$ \\ \hline $\mathbf{1}$ & $\mathbf{1}$ & $\mathbf{1}$ \\ \hline $\mathbf{1}$ & $\mathbf{1}$ & $\mathbf{1}$ \\ \hline $\mathbf{1}$ & $\mathbf{1}$ & $\mathbf{1}$ \\ \hline $\mathbf{1}$ & $\mathbf{1}$ & $\mathbf{1}$ \\ \hline $\mathbf{1}$ & $\mathbf{1}$ & $\mathbf{1}$ \\ \hline $\mathbf{1}$ & $\mathbf{1}$ &$ i sp 3g **R**  $\sum_{n=1}^{\infty}$  $25 - 8 - 1$  $\overline{16}$ **Rec Next Availabl**  $\circledast$  $\begin{pmatrix} \mathfrak{a} \\ \mathfrak{b} \end{pmatrix} \begin{pmatrix} \mathfrak{a} \\ \mathfrak{w} \end{pmatrix} \begin{pmatrix} \mathfrak{a} \\ \mathfrak{a} \end{pmatrix}$  $\mathbf{R}$  $\circ$ Œ  $\circ$ Œ  $\frac{Md}{d\sigma}$ ۰ œ ŗ,

### **Tap Cue 100/1 Base Purple World**

Color Form Image Shutter

By Setting one of our magic sheet buttons to a cue target, when you hit the button, it acts as if the cue was loaded and runs off of the cue timing.

#### **Tap Cue 100/2 Blue and Gold World**

Under each cue button there have two Record options. A Full Record button and a Manual Record Button. The Full Record buttons will take the entire scene, including all data coming from the faders and store it in the specific cue. The Manual Record button will only take the manual data and record it into the cue, leaving the faders to keep control over the data.

### FULL RECORD

Currently in Cue 100/2

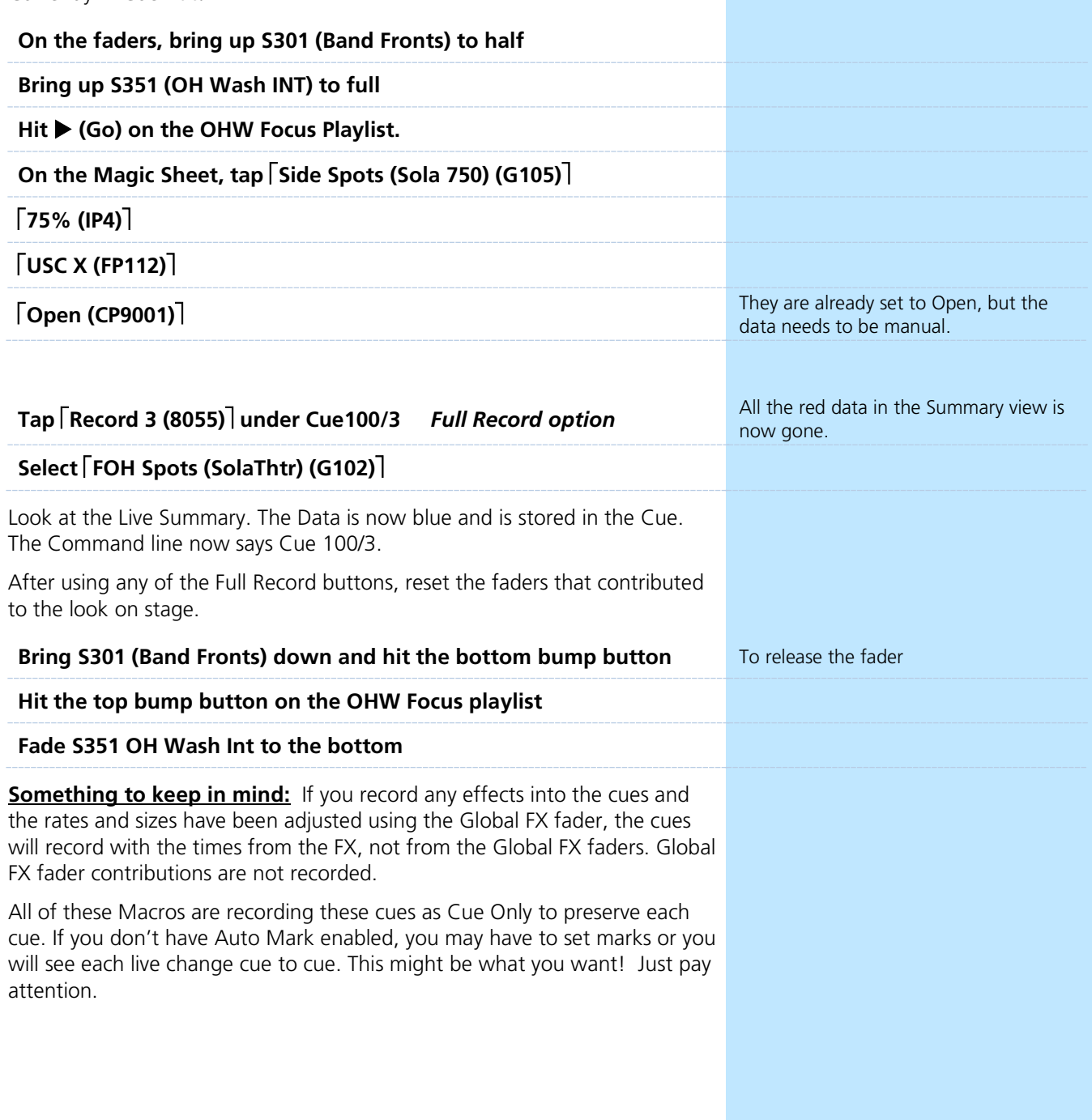

### MANUAL RECORD OPTIONS

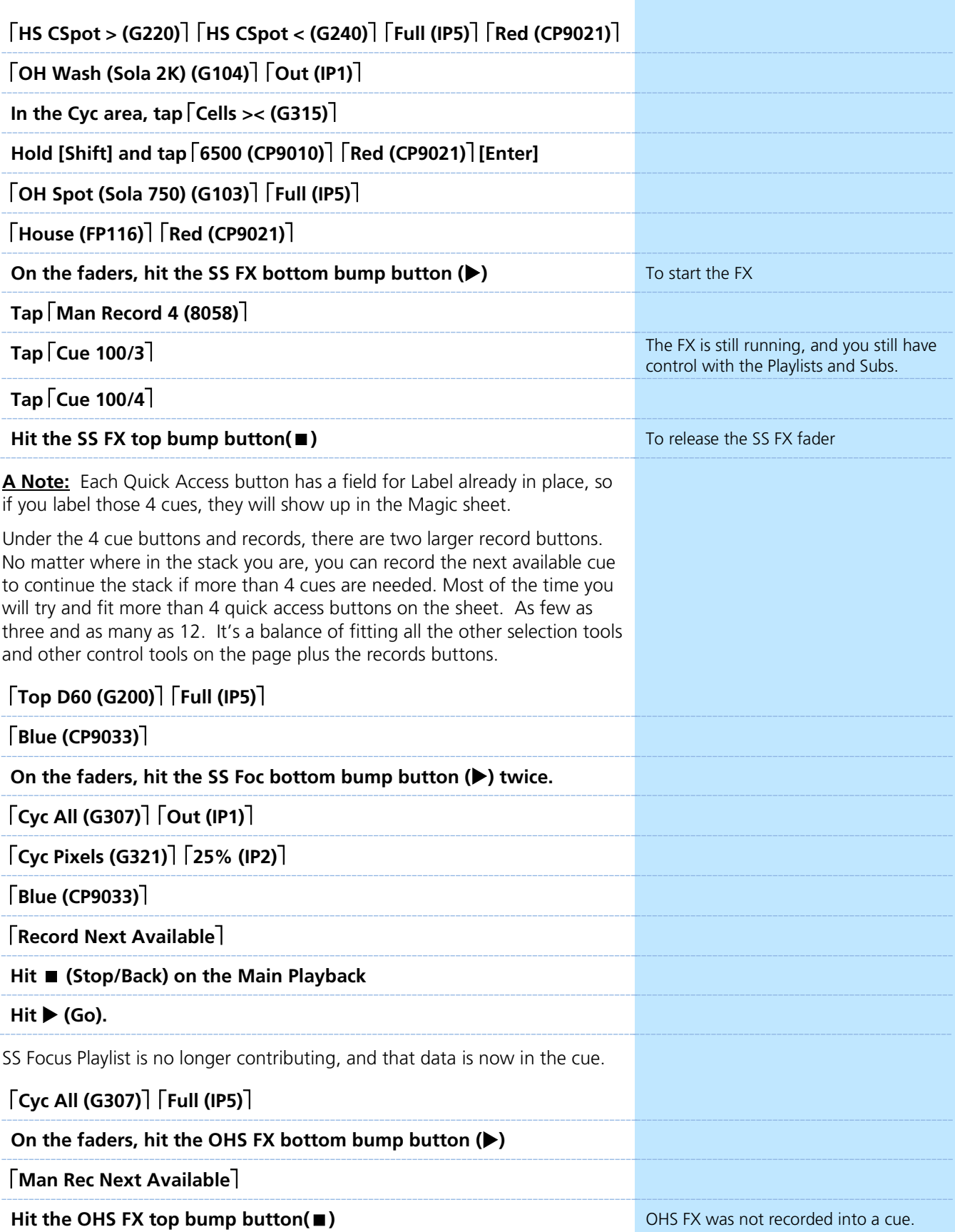

#### RECORD NEXT

The two Rec Next Available macros are able to be recorded from any cue. They will record a cue stack in order beyond the 4 dump cues you already have if you need more. This is handy to build a new cue off of an existing cue. For example, you are in a Chorus look and you want to record a new verse, but you are also going to use the other cues you have recorded.

Lets see it work.

 $\overline{a}$ 

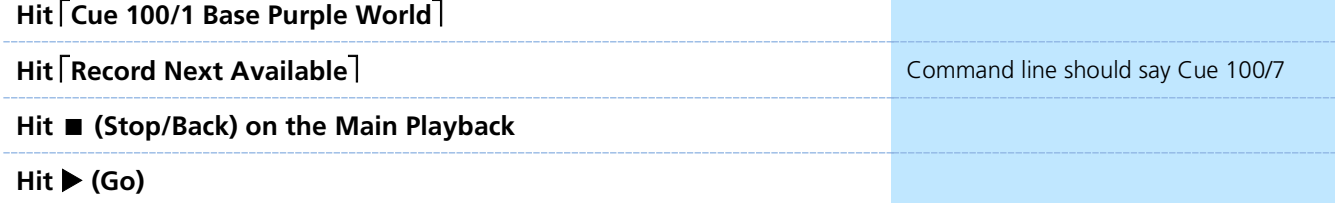

# <span id="page-30-0"></span>Final Play Time

Let's play around for about 45 minutes and get a feel for using the manual controls and the subs.

The music will play on repeat and switch songs every three plays.

At the end of this, one song will be selected as the final busking song.

Consider these 45 minutes as a sound check.

- **•** If you need to build base cues or just practice the order of adding manual data do that.
- **•** If you want to wing it just play around. You don't have to record anything.
- Be sure to include both manual data as well as recorded playlists. Don't want the show to be just hitting Go when it's real.

\_\_\_\_\_\_\_\_\_\_\_\_\_\_\_\_\_\_\_\_\_\_\_\_\_\_\_\_\_\_\_\_\_\_\_\_\_\_\_\_\_\_\_\_\_\_\_\_\_\_\_\_\_ \_\_\_\_\_\_\_\_\_\_\_\_\_\_\_\_\_\_\_\_\_\_\_\_\_\_\_\_\_\_\_\_\_\_\_\_\_\_\_\_\_\_\_\_\_\_\_\_\_\_\_\_\_

\_\_\_\_\_\_\_\_\_\_\_\_\_\_\_\_\_\_\_\_\_\_\_\_\_\_\_\_\_\_\_\_\_\_\_\_\_\_\_\_\_\_\_\_\_\_\_\_\_\_\_\_\_ \_\_\_\_\_\_\_\_\_\_\_\_\_\_\_\_\_\_\_\_\_\_\_\_\_\_\_\_\_\_\_\_\_\_\_\_\_\_\_\_\_\_\_\_\_\_\_\_\_\_\_\_\_

\_\_\_\_\_\_\_\_\_\_\_\_\_\_\_\_\_\_\_\_\_\_\_\_\_\_\_\_\_\_\_\_\_\_\_\_\_\_\_\_\_\_\_\_\_\_\_\_\_\_\_\_\_ \_\_\_\_\_\_\_\_\_\_\_\_\_\_\_\_\_\_\_\_\_\_\_\_\_\_\_\_\_\_\_\_\_\_\_\_\_\_\_\_\_\_\_\_\_\_\_\_\_\_\_\_\_

\_\_\_\_\_\_\_\_\_\_\_\_\_\_\_\_\_\_\_\_\_\_\_\_\_\_\_\_\_\_\_\_\_\_\_\_\_\_\_\_\_\_\_\_\_\_\_\_\_\_\_\_\_ \_\_\_\_\_\_\_\_\_\_\_\_\_\_\_\_\_\_\_\_\_\_\_\_\_\_\_\_\_\_\_\_\_\_\_\_\_\_\_\_\_\_\_\_\_\_\_\_\_\_\_\_\_

\_\_\_\_\_\_\_\_\_\_\_\_\_\_\_\_\_\_\_\_\_\_\_\_\_\_\_\_\_\_\_\_\_\_\_\_\_\_\_\_\_\_\_\_\_\_\_\_\_\_\_\_\_ \_\_\_\_\_\_\_\_\_\_\_\_\_\_\_\_\_\_\_\_\_\_\_\_\_\_\_\_\_\_\_\_\_\_\_\_\_\_\_\_\_\_\_\_\_\_\_\_\_\_\_\_\_

Run the song a final time and see how it goes.

After the song is over, stop the music.

Let's discuss what happened.

- **•** What worked?
- **•** What didn't?
- **•** How did that feel?
- **•** What will you change for your own workflow next time?
- **•** What were you missing all day?
- **•** Are you planning on using manual data in conjunction with recorded data next time you busk?

\_\_\_\_\_\_\_\_\_\_\_\_\_\_\_\_\_\_\_\_\_\_\_\_\_\_\_\_\_\_\_\_\_\_\_\_\_\_\_\_\_\_\_\_\_\_\_\_\_\_\_\_\_ \_\_\_\_\_\_\_\_\_\_\_\_\_\_\_\_\_\_\_\_\_\_\_\_\_\_\_\_\_\_\_\_\_\_\_\_\_\_\_\_\_\_\_\_\_\_\_\_\_\_\_\_\_

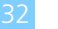

# <span id="page-32-0"></span>Mind the Gap Channel Hookup

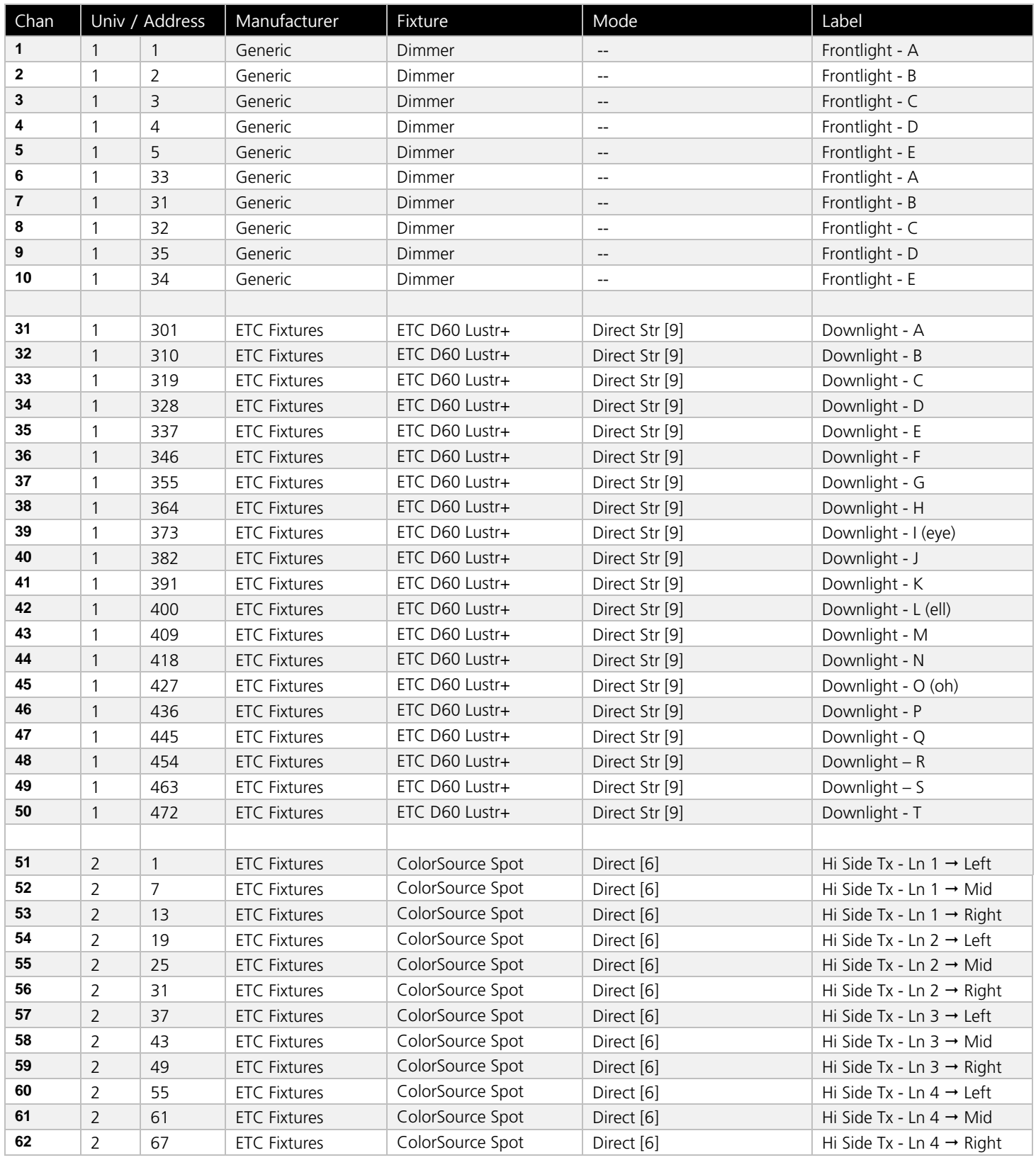

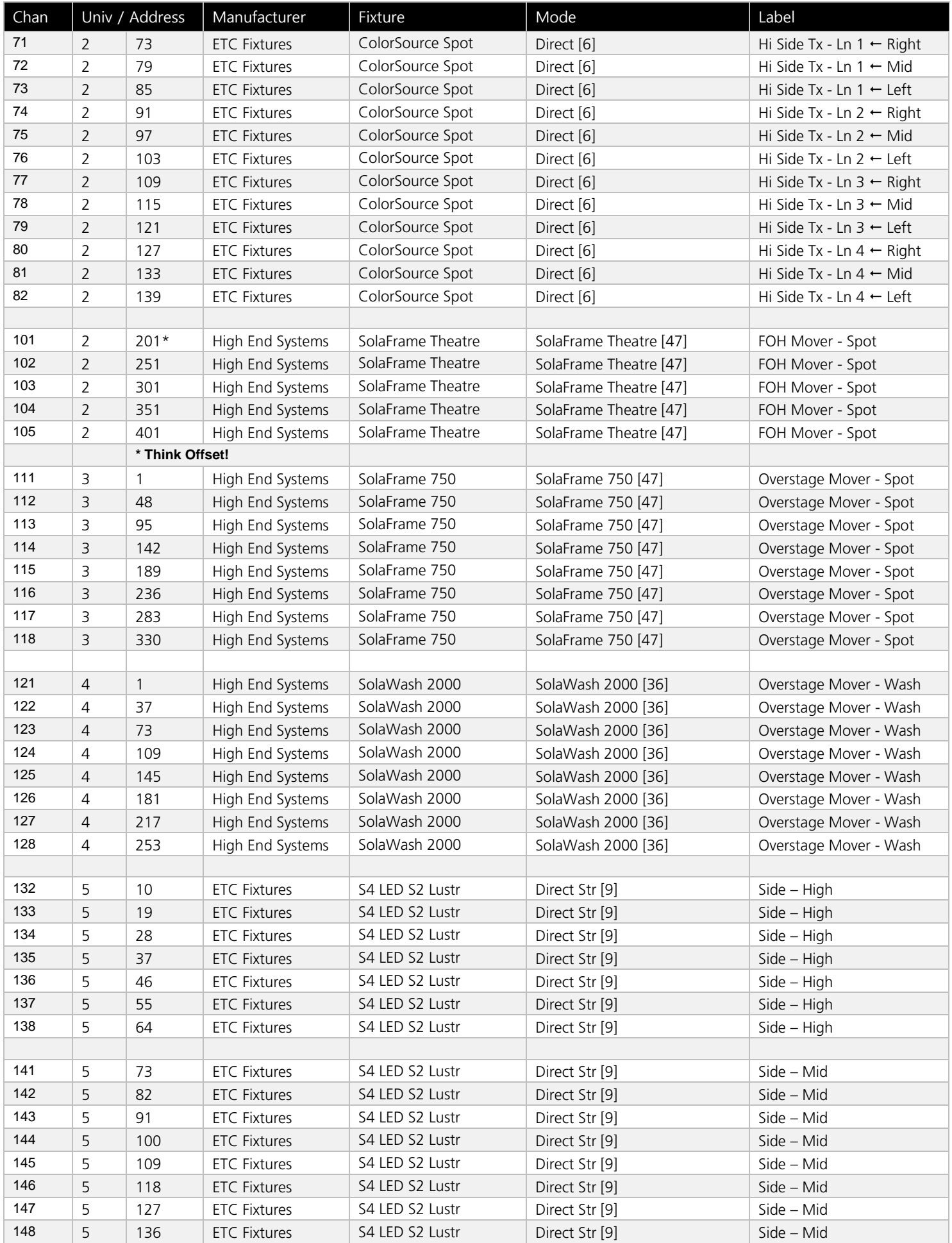

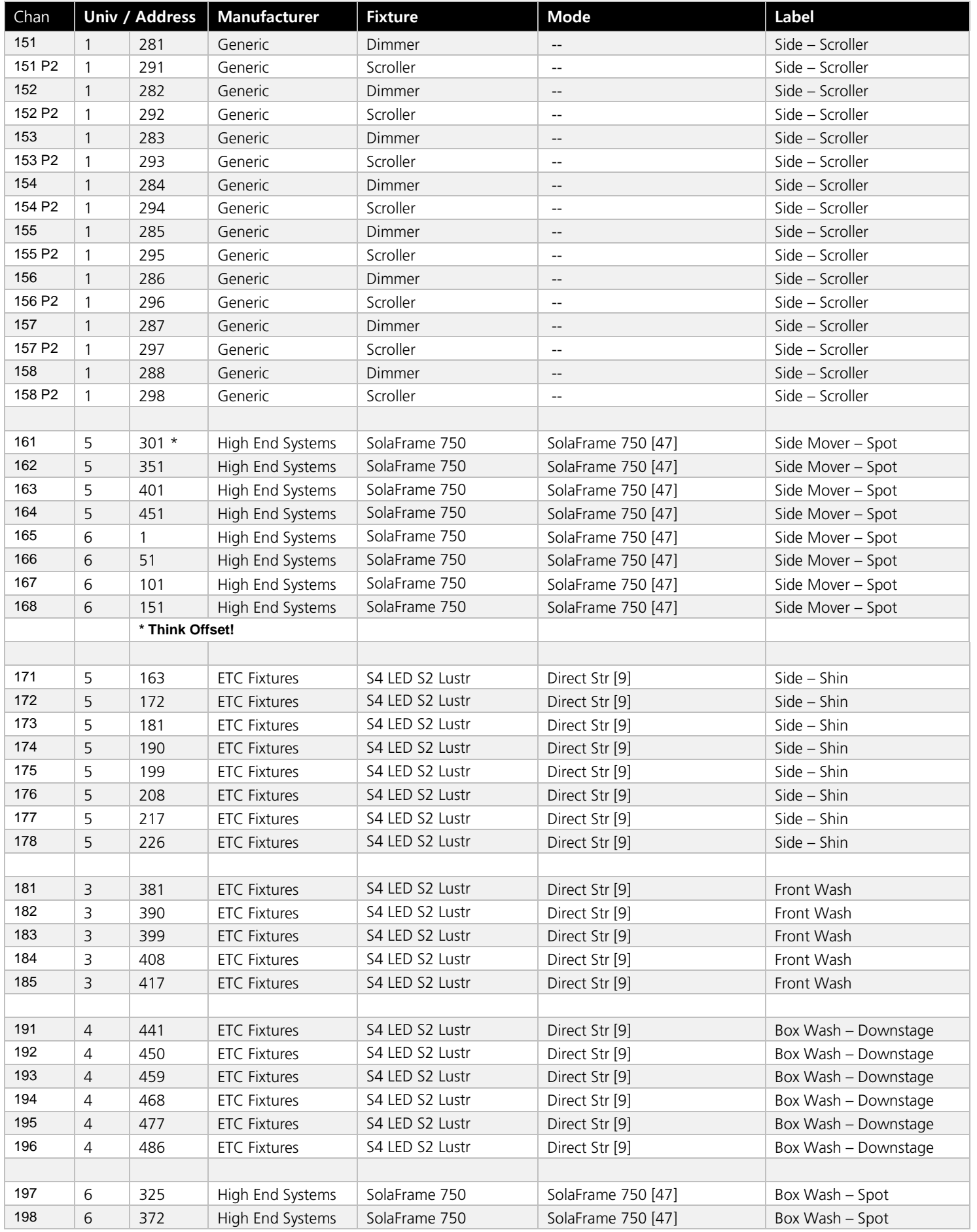

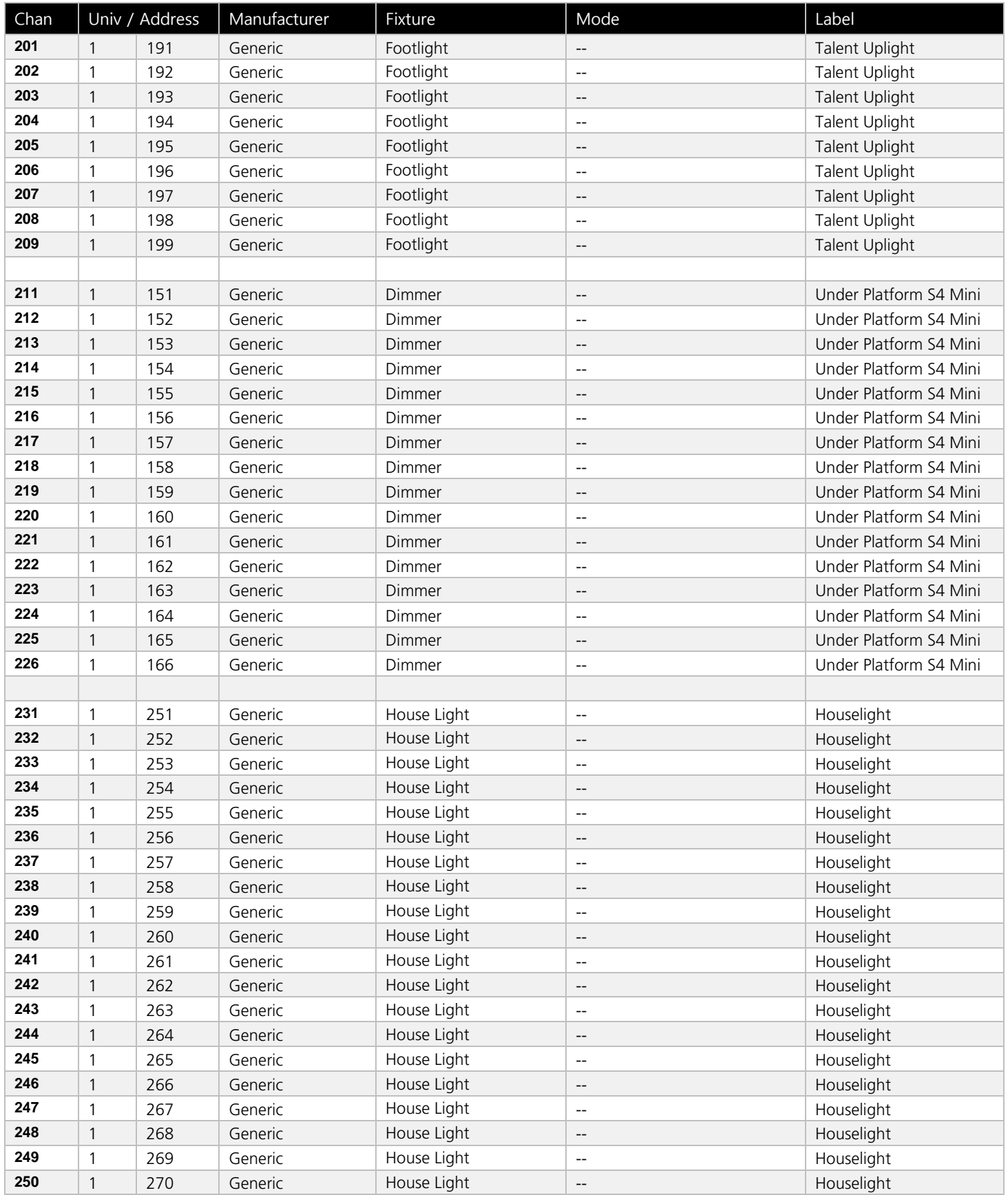

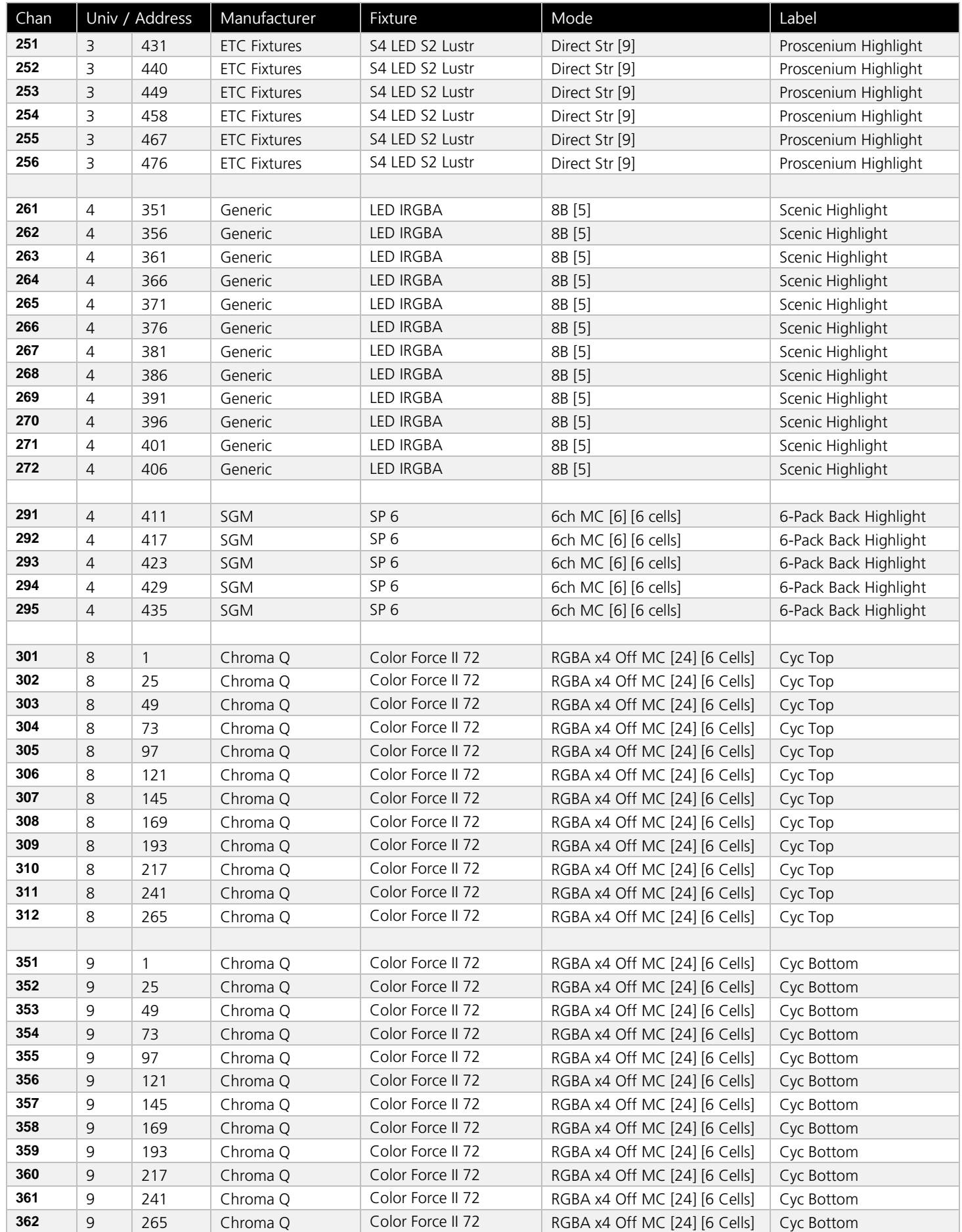

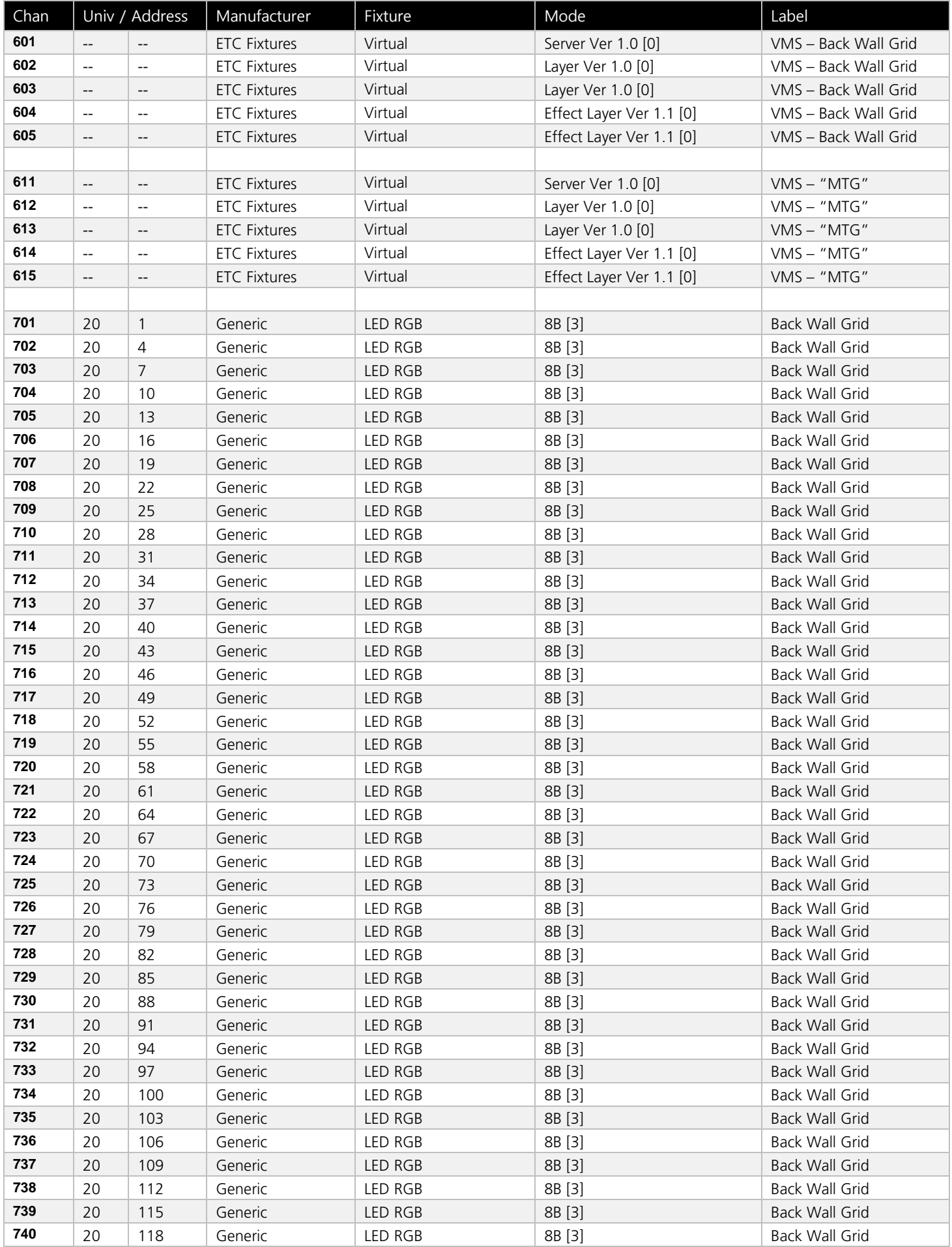

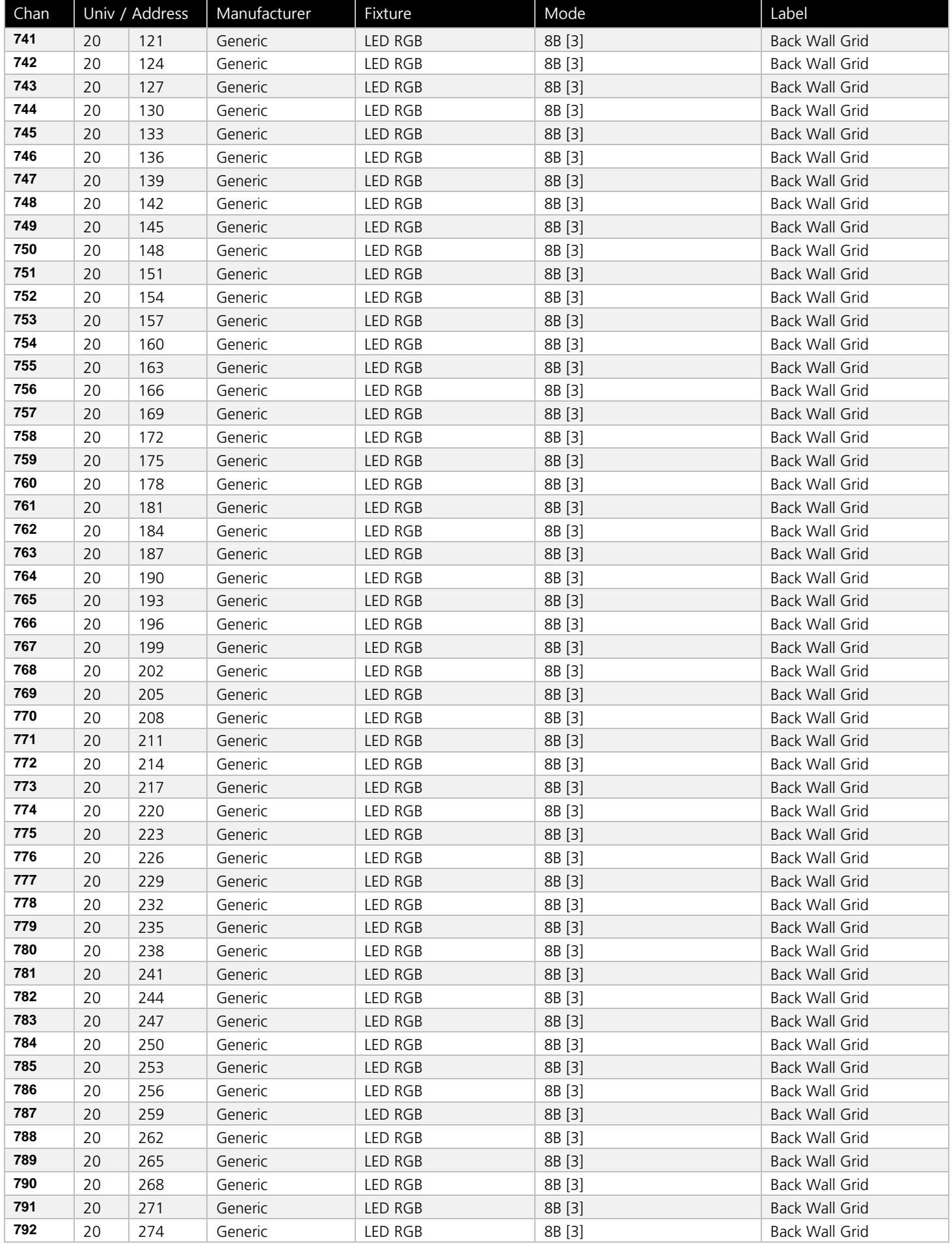

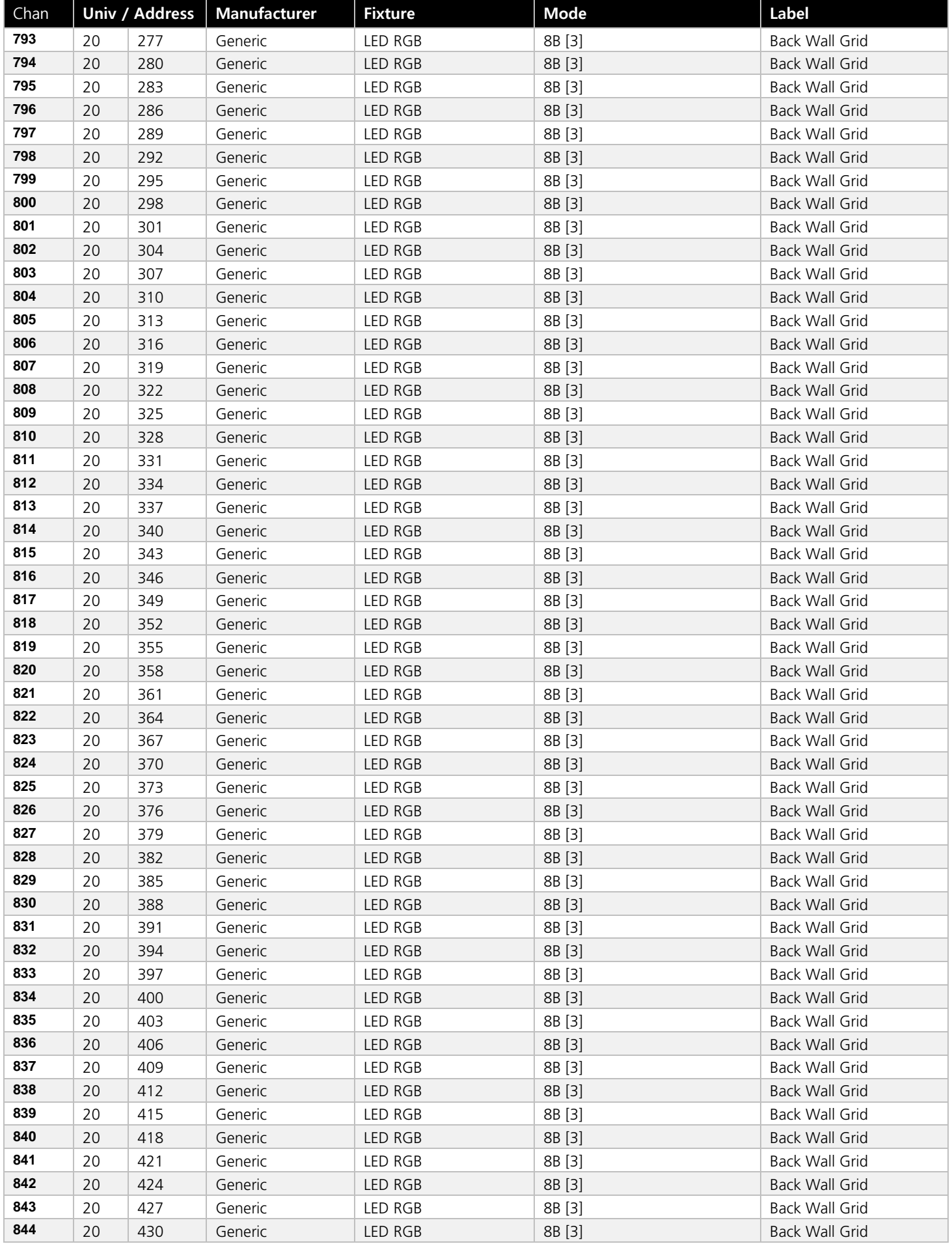

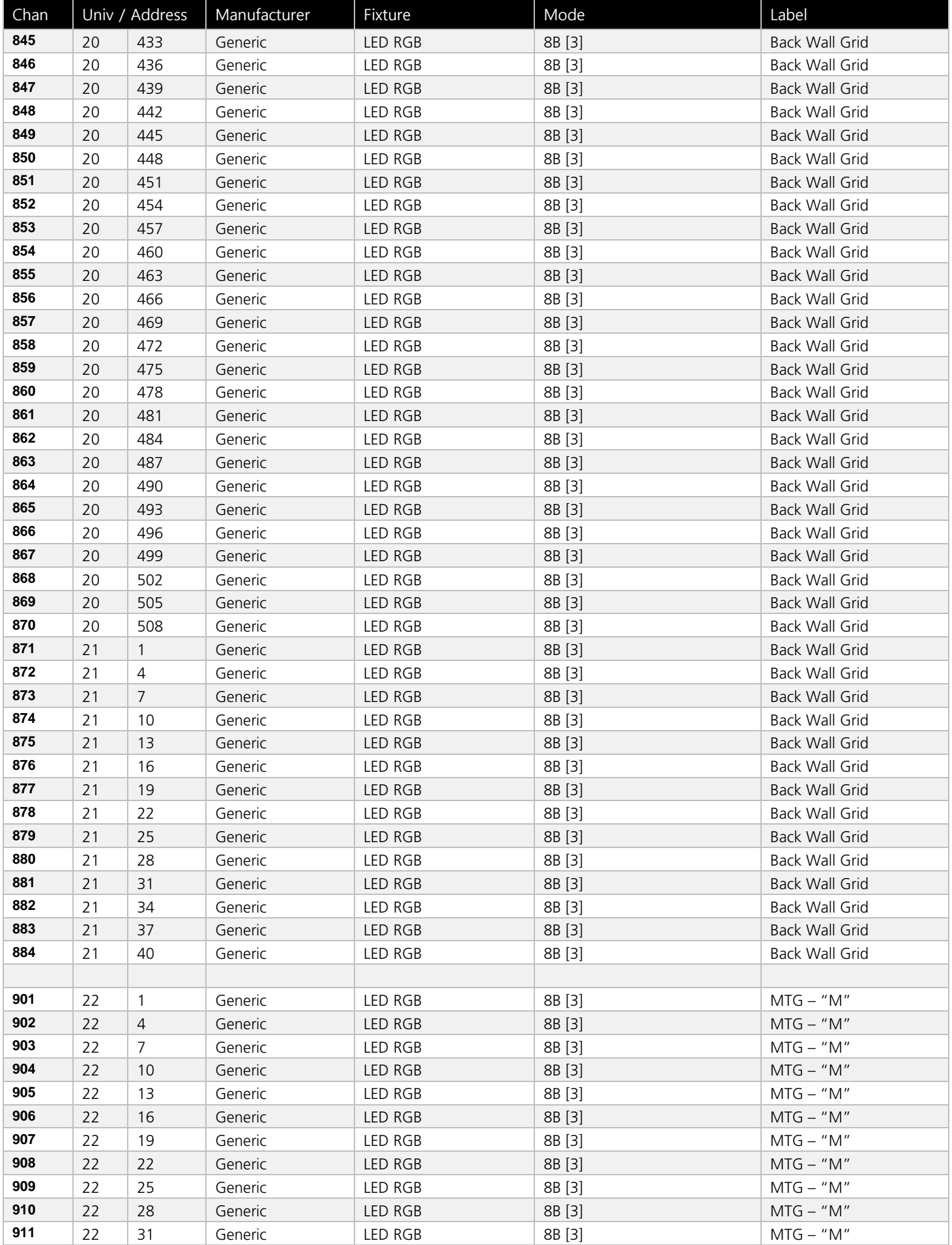

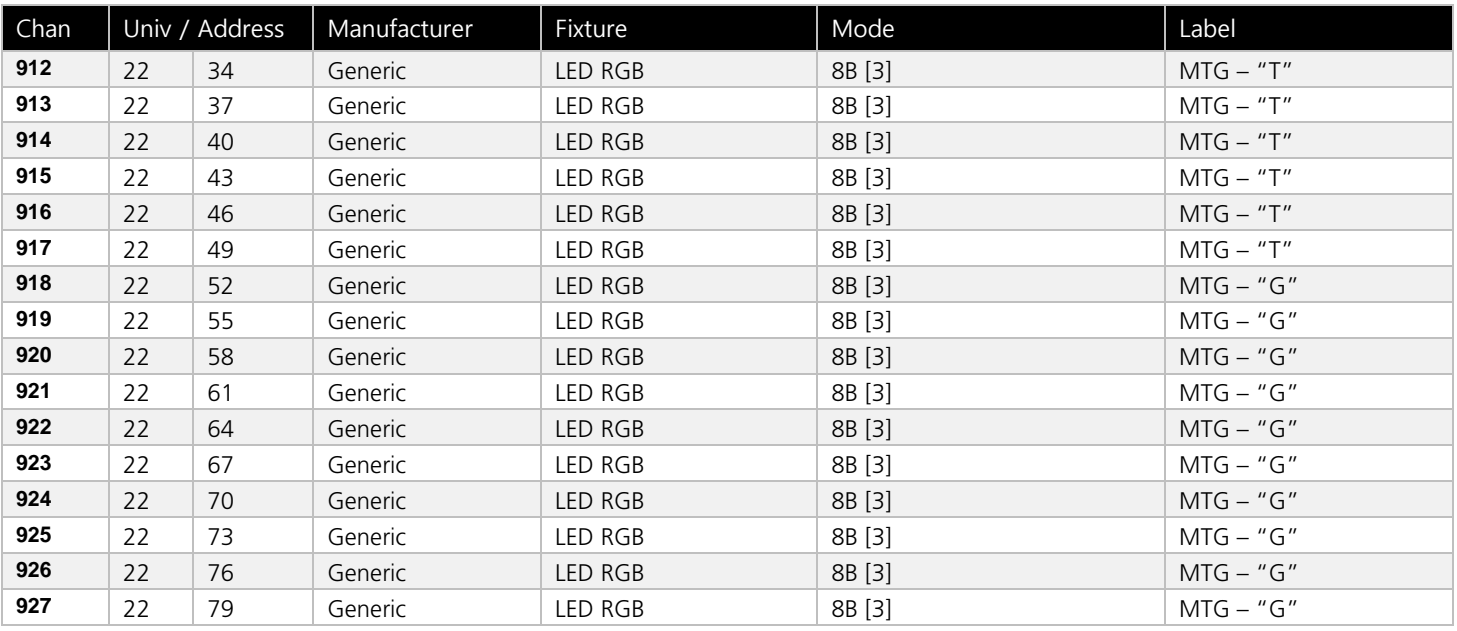

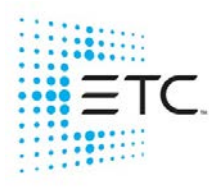

Corporate Headquarters ■ Middleton, WI, USA ■ Tel +608 831 4116 ■ Service (Americas) [service@etcconnect.com](https://etclink-my.sharepoint.com/personal/ellen_white_etcconnect_com/Documents/Workbooks/Expert%20Topics%20Workbooks/Effects/service@etcconnect.com) London, UK <sup>■</sup> Tel +44 (0)20 8896 1000 ■ Service (UK) [service@etceurope.com](https://etclink-my.sharepoint.com/personal/ellen_white_etcconnect_com/Documents/Workbooks/Expert%20Topics%20Workbooks/Effects/service@etceurope.com) **Holzkirchen, DE ■** Tel +49 (80 24) 47 00-0 ■ Service (DE) <u>[techserv-hoki@etcconnect.com](https://etclink-my.sharepoint.com/personal/ellen_white_etcconnect_com/Documents/Workbooks/Expert%20Topics%20Workbooks/Effects/techserv-hoki@etcconnect.com)</u> **Hong Kong ■** Tel + 852 2799 1220 ■ Service (Asia) **[service@etcasia.com](https://etclink-my.sharepoint.com/personal/ellen_white_etcconnect_com/Documents/Workbooks/Expert%20Topics%20Workbooks/Effects/service@etcasia.com)** 

**Paris, FR +**33 1 4243 3535<br>**Web [etcconnect.com](http://www.etcconnect.com/) ■ ©** 2021 Electronic Theatre Controls, Inc. ■ Trademark and patent info[: etcconnect.com/ip](http://www.etcconnect.com/ip)<br>Product information and specifications subject to change. ETC intends this documen